## Communication Networks Spring 2022

Routing Project Q/A session March 31, 2022

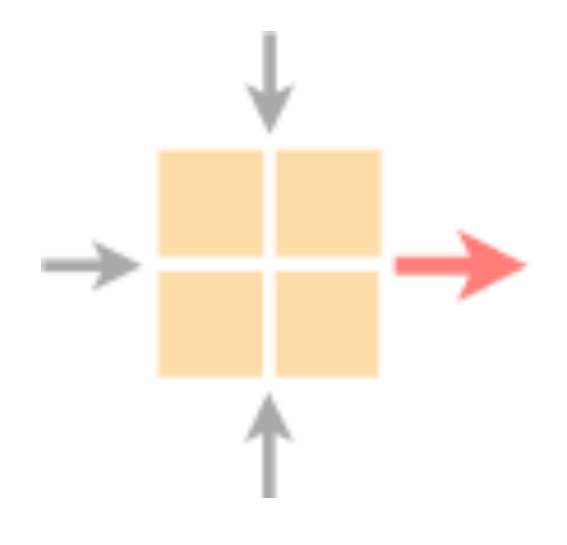

# Networked Systems<br>ETH Zürich – seit 2015

### Today's schedule

1. More detailed introduction on the routing project

2. Introduction to Git

3. How to minimize the size of a forwarding table (Exam question)

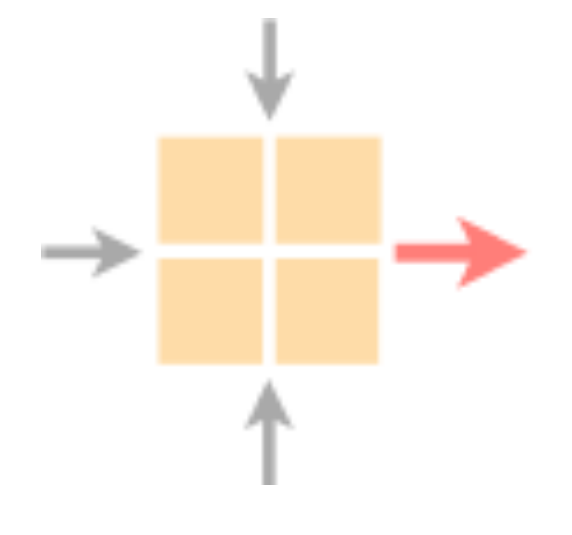

Networked Systems

ETH Zürich - seit 2015

### Today's schedule

1. More detailed introduction on the routing project

2. Introduction to Git

3. How to minimize the size of a forwarding table (Exam question)

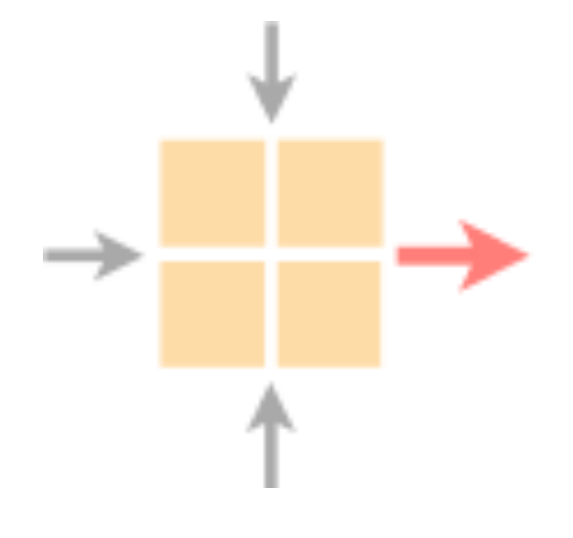

Networked Systems

ETH Zürich - seit 2015

The project counts for 20% of your final grade - There is a total of 10 points (+ 2 bonus questions)

### You can ask questions

- During the Q/A sessions
- On Slack, in the **#routing\_project** channel
- Maybe your question is in the FAQ already

We wrote a tutorial where we give useful information - Including how you can access

### Use GitLab to submit your work

- Submit your routers and switches configuration
- Submit your report (max 10 pages!)
- Sign the declaration of originality and submit it

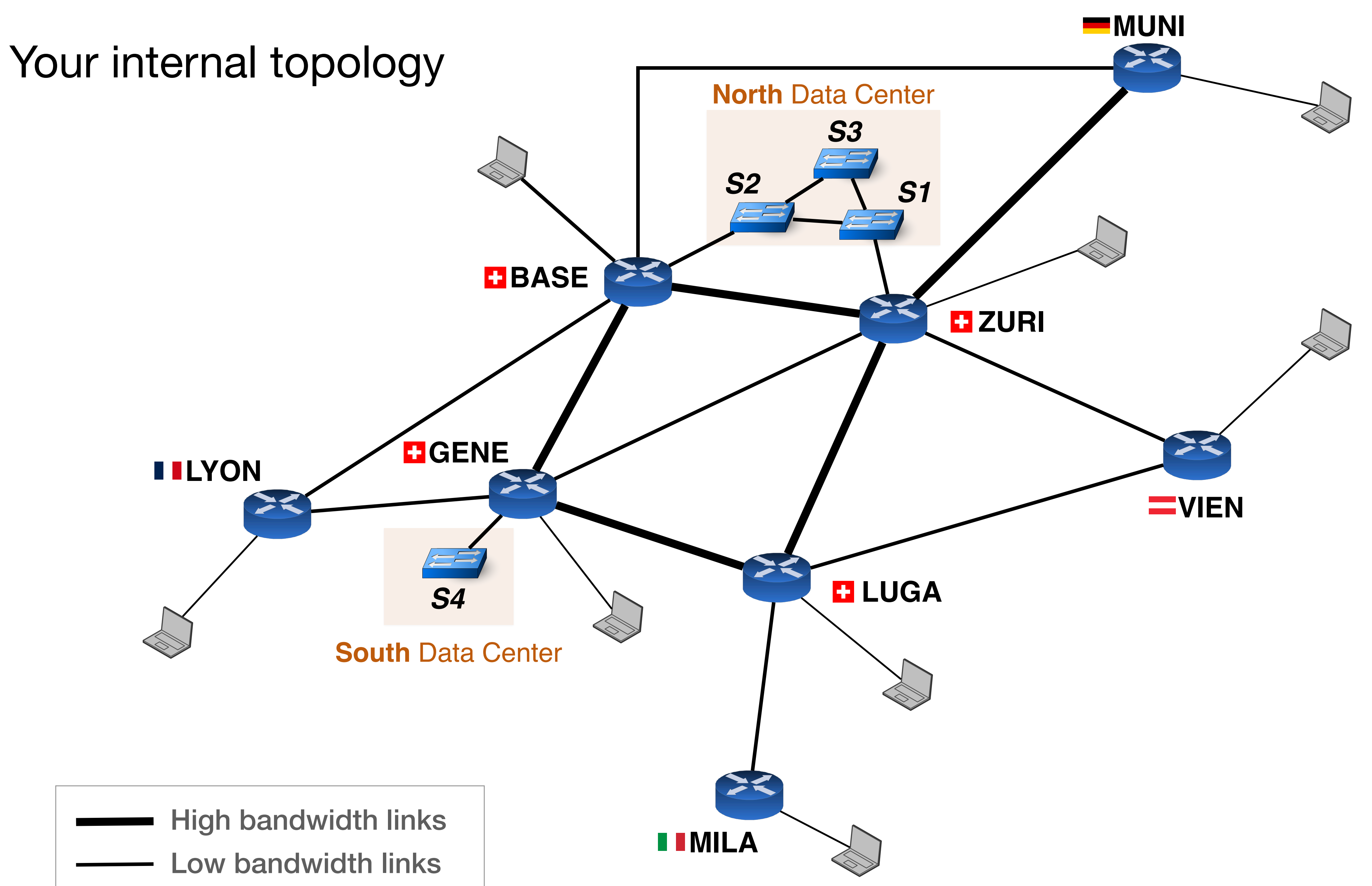

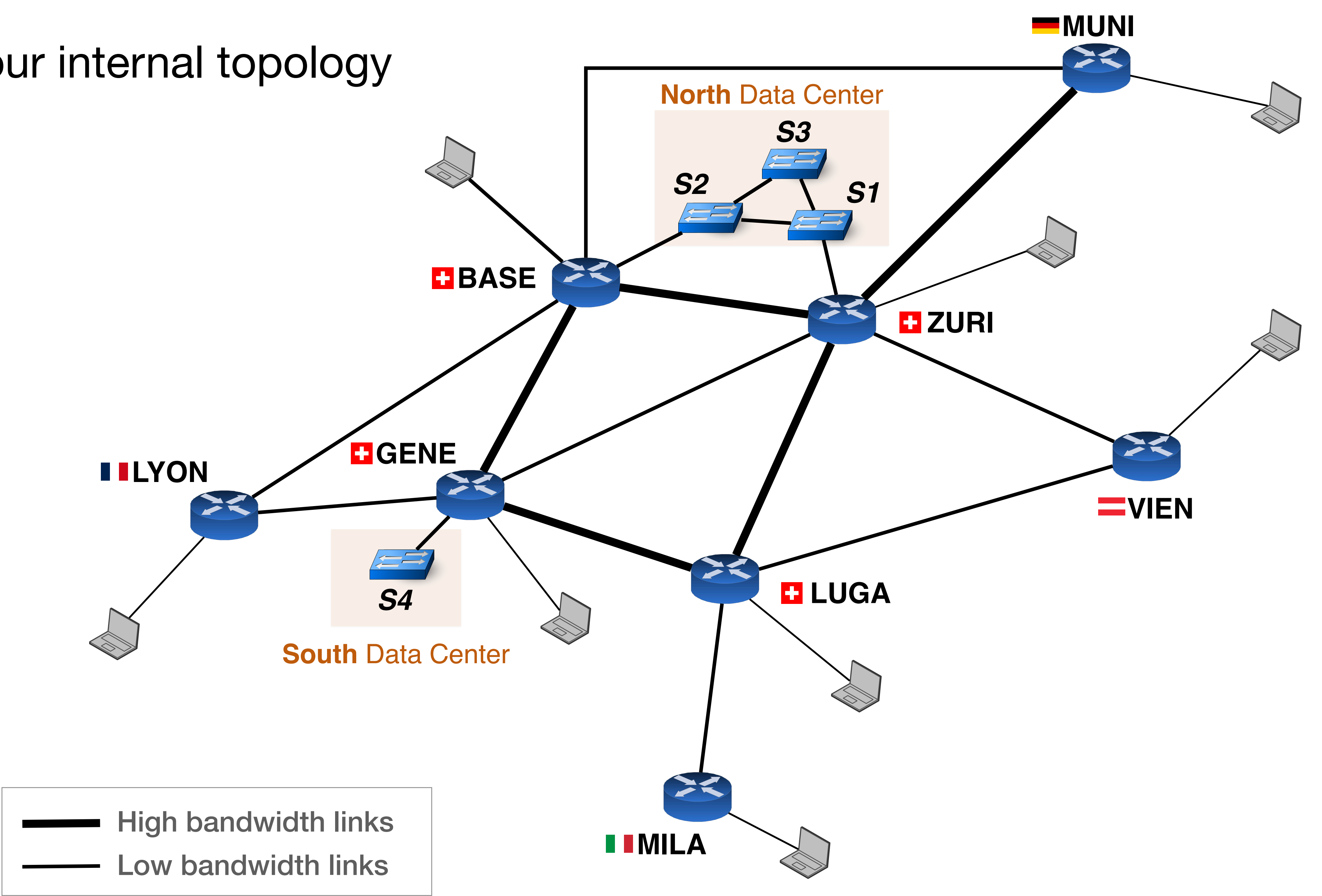

## Your AS-level topology

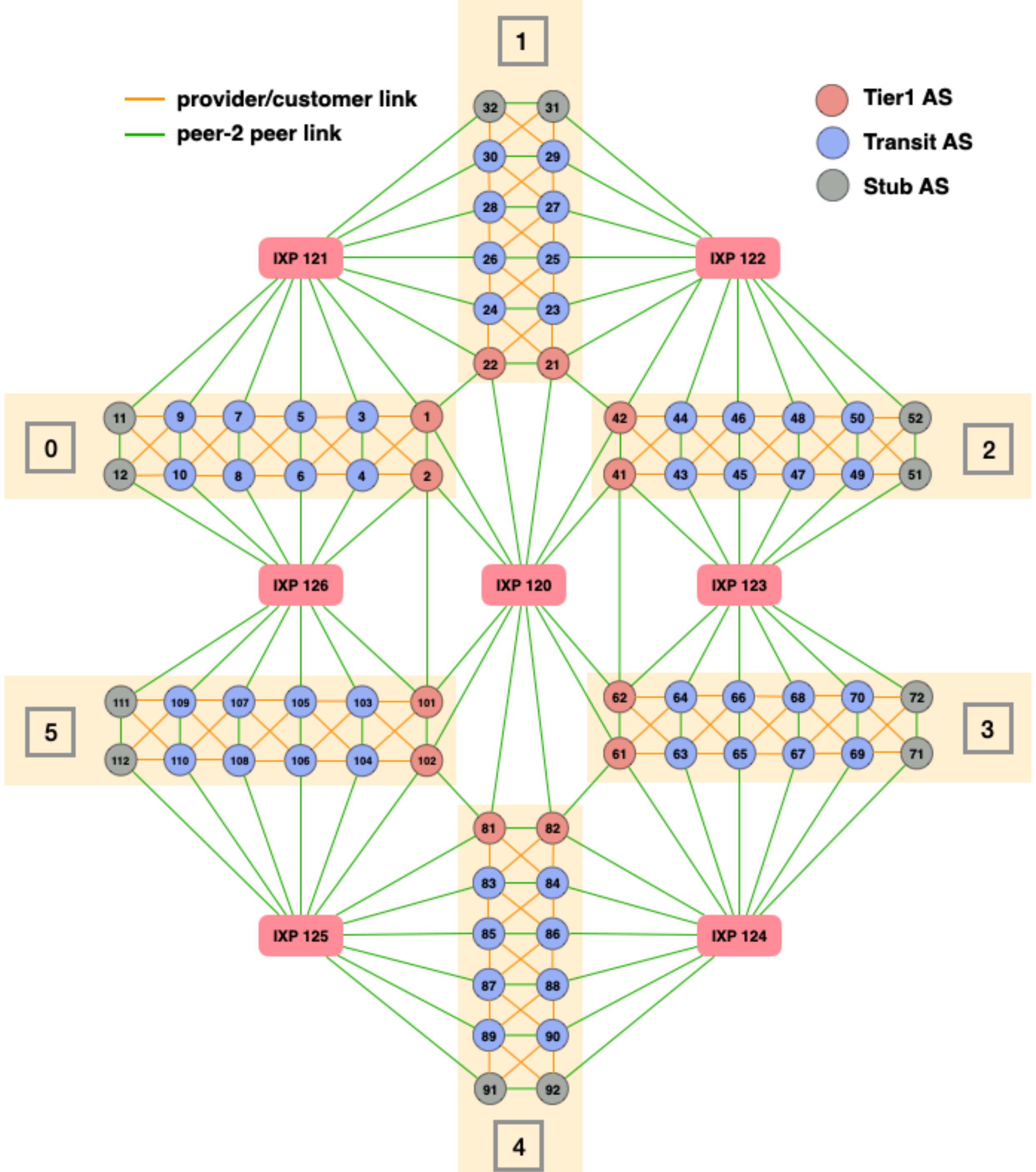

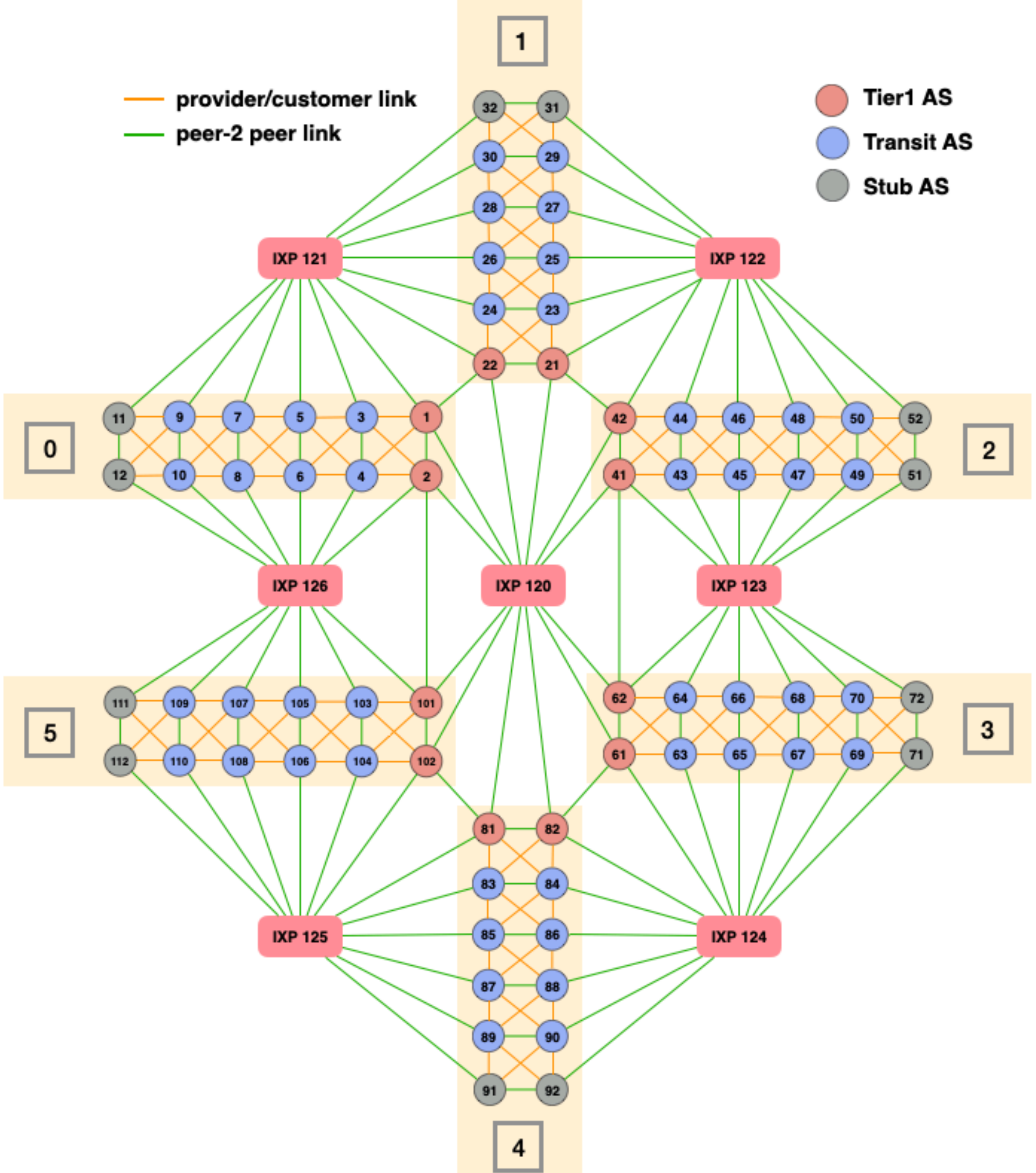

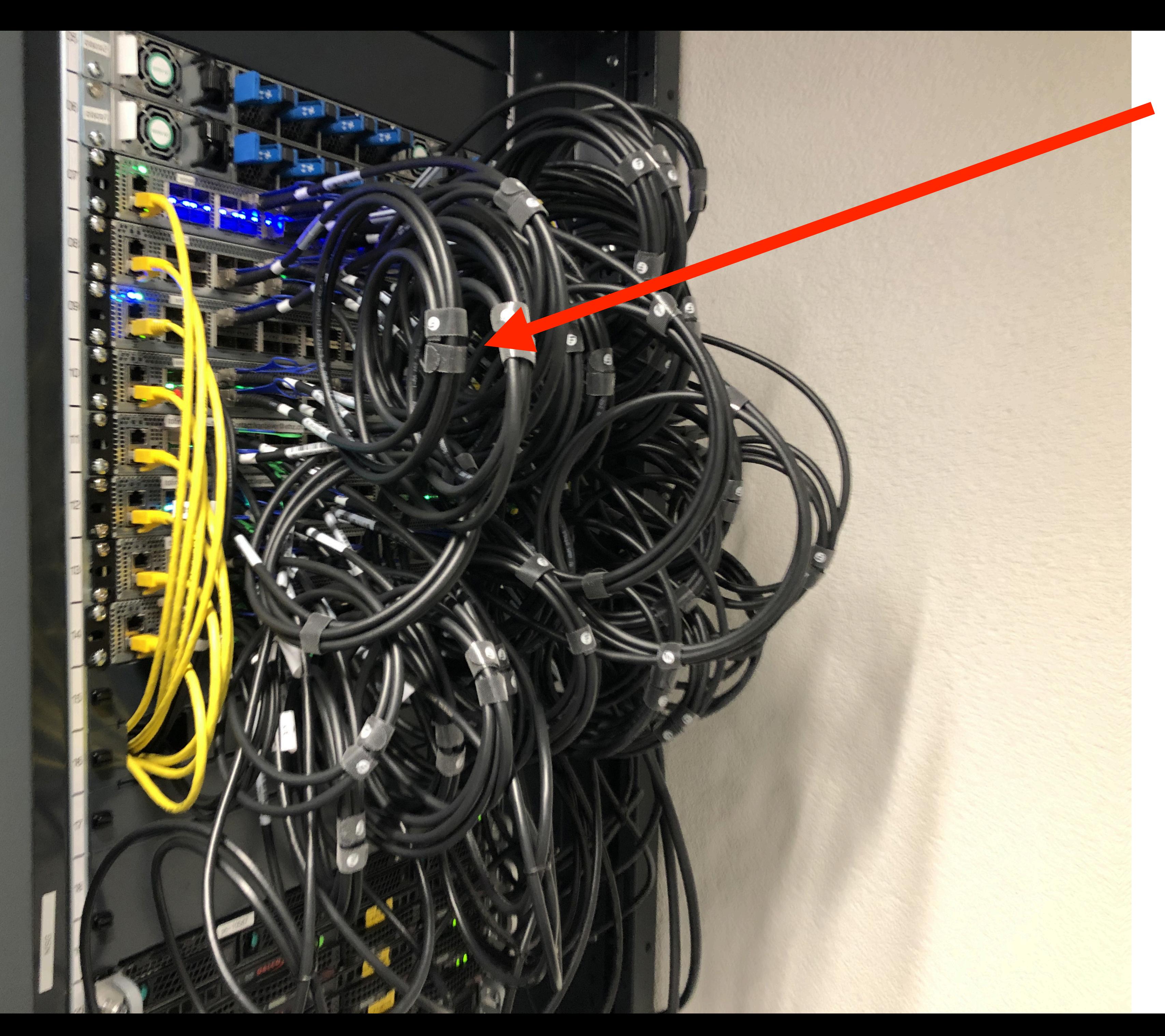

### This is where your mini-Internet is running

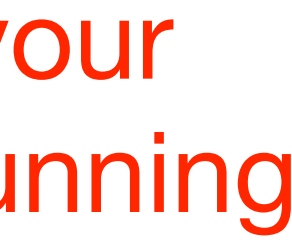

### Routing project timetable

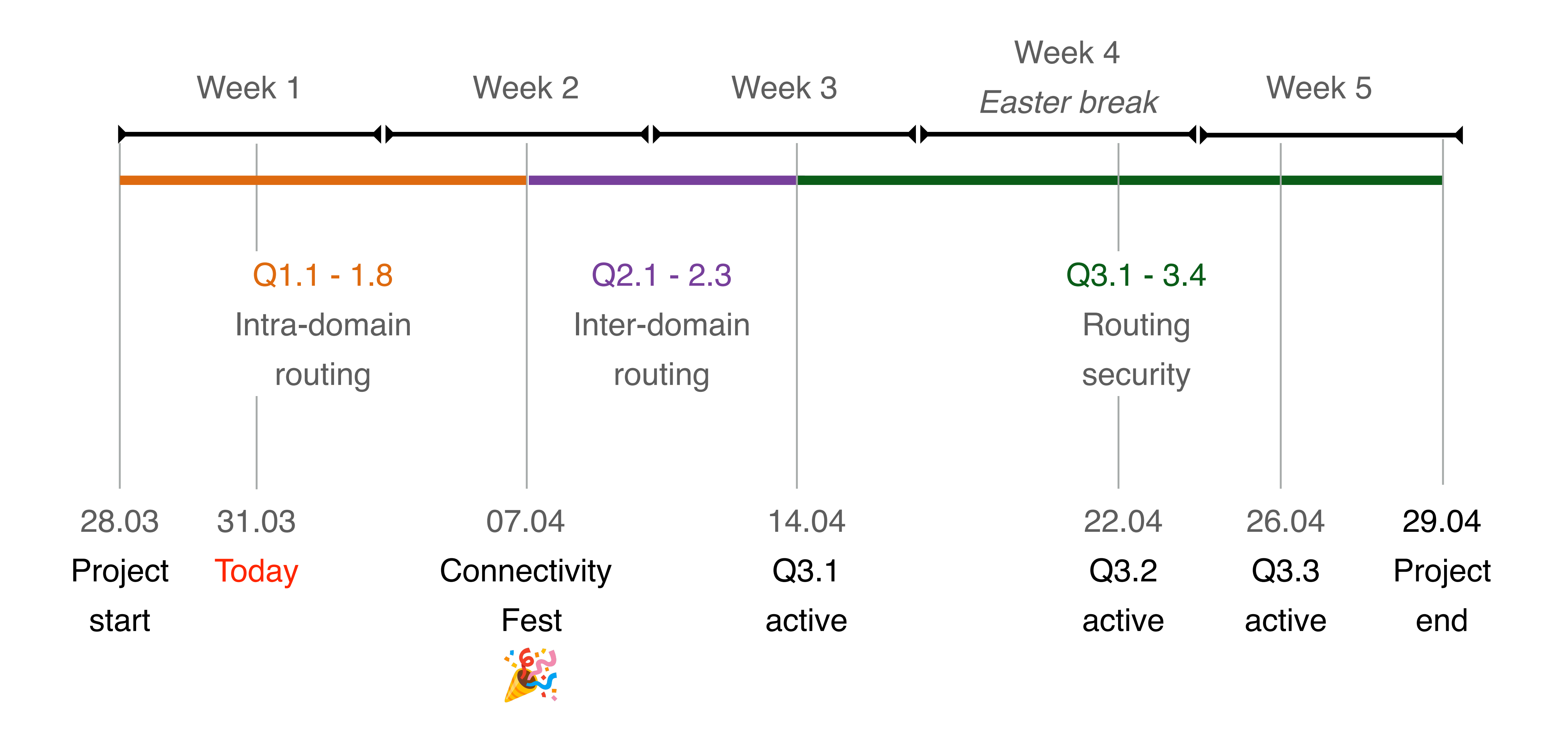

### **North** Data Center

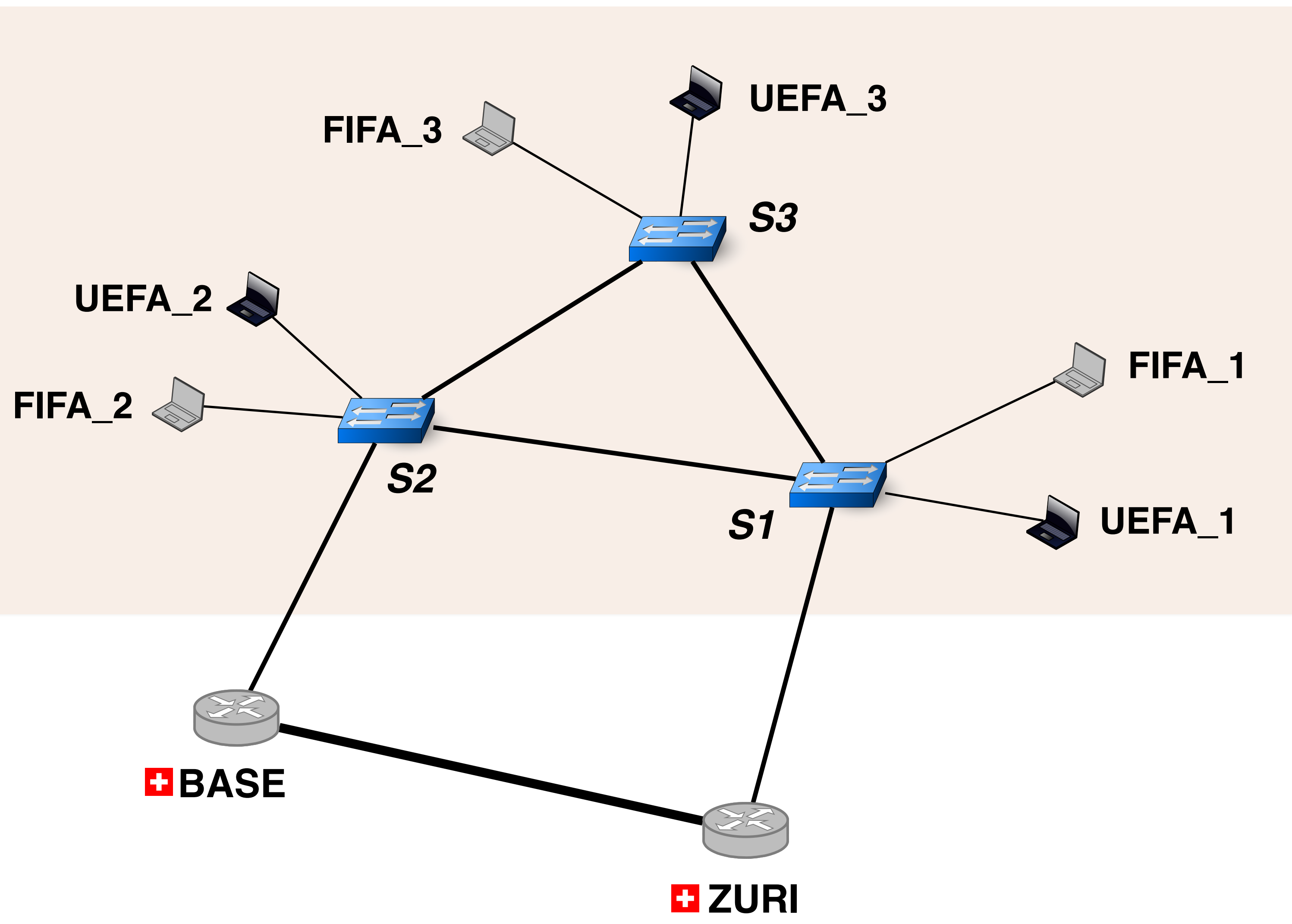

### **North** Data Center

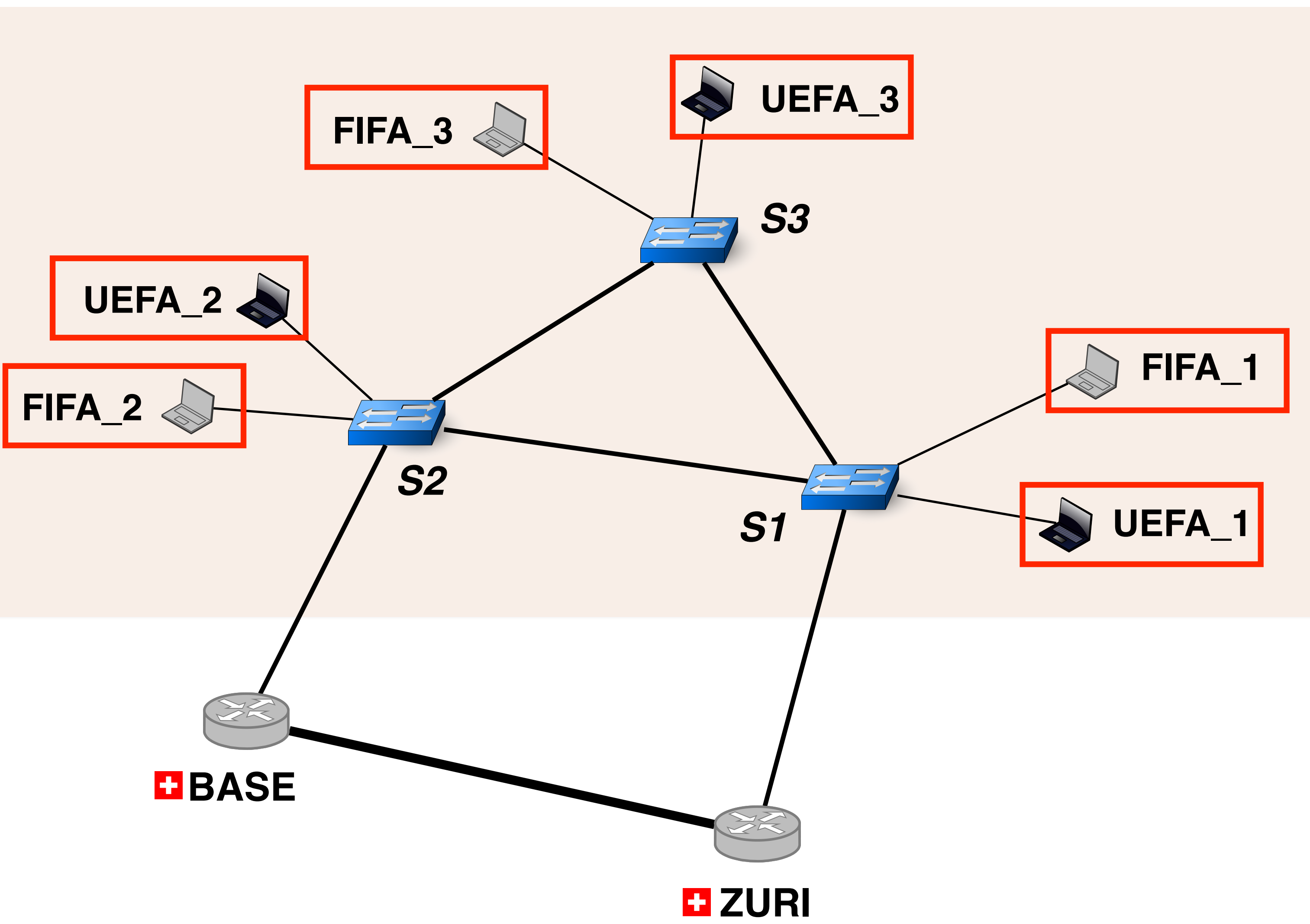

Where to configure an IP address and a default gateway

### **North** Data Center

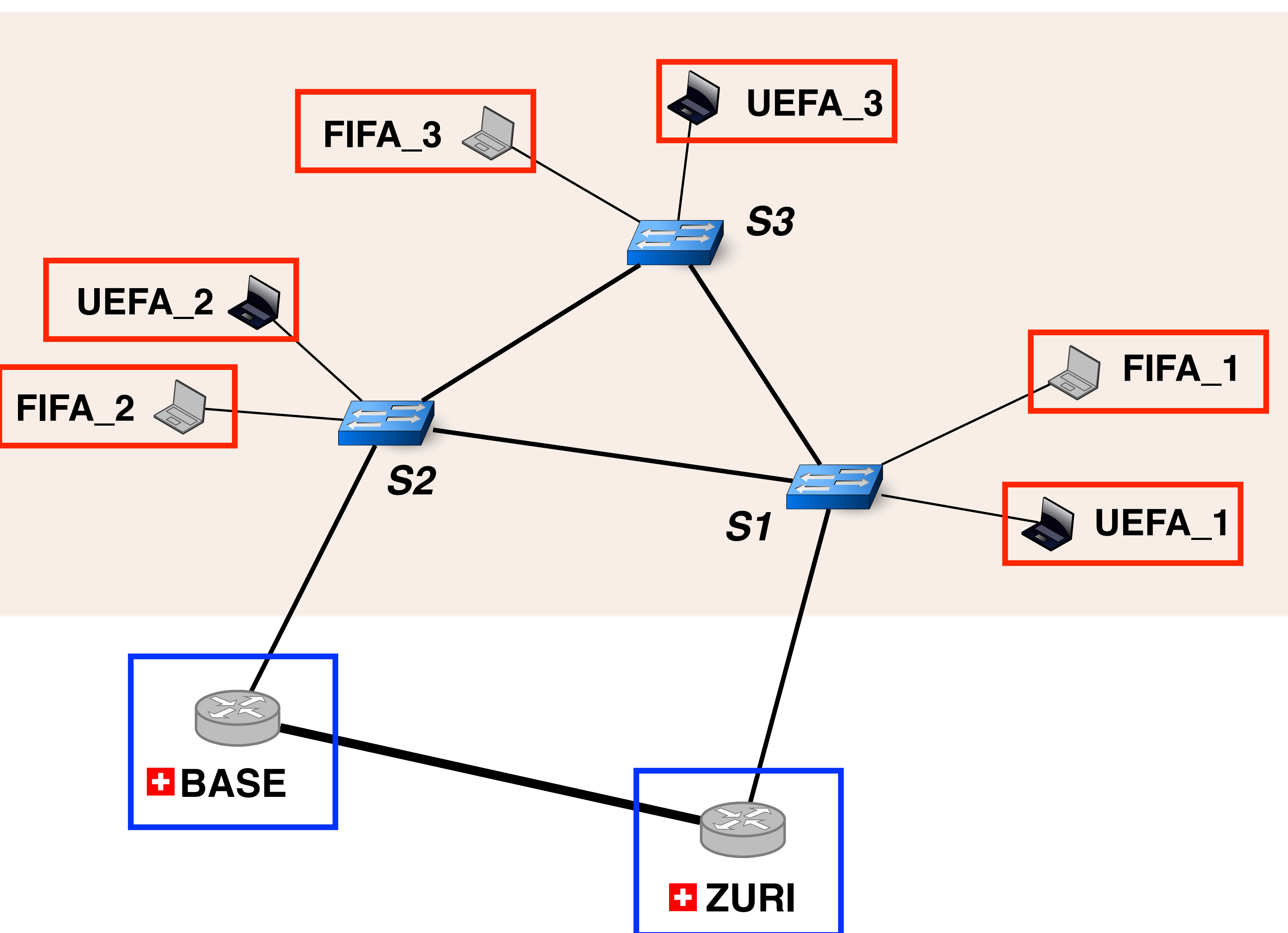

Where to configure an IP address for each VLAN

Where to configure an IP address and a default gateway

### **North** Data Center

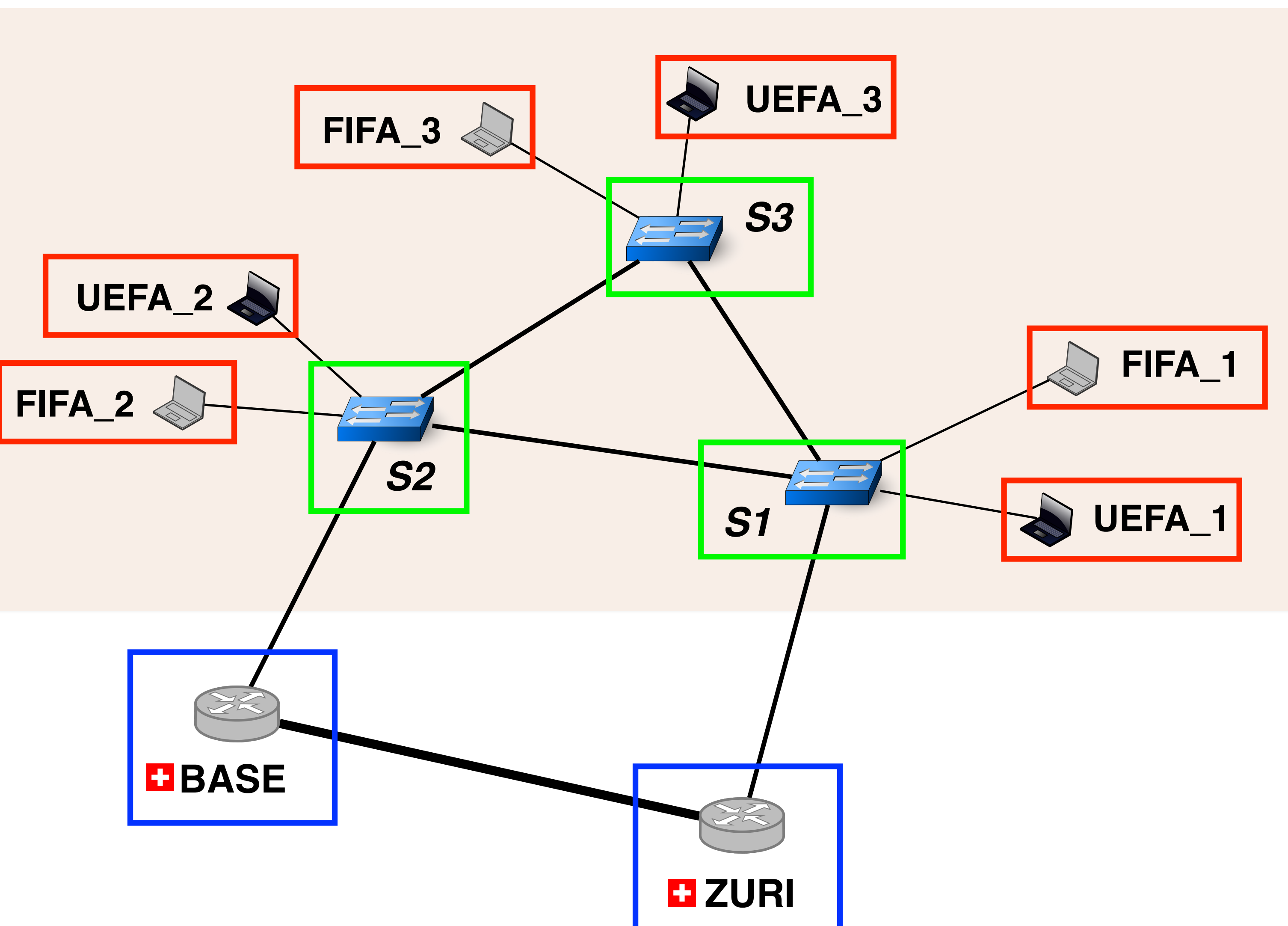

Where to configure an IP address for each VLAN

Where to configure an IP address and a default gateway

Where to configure the VLANs

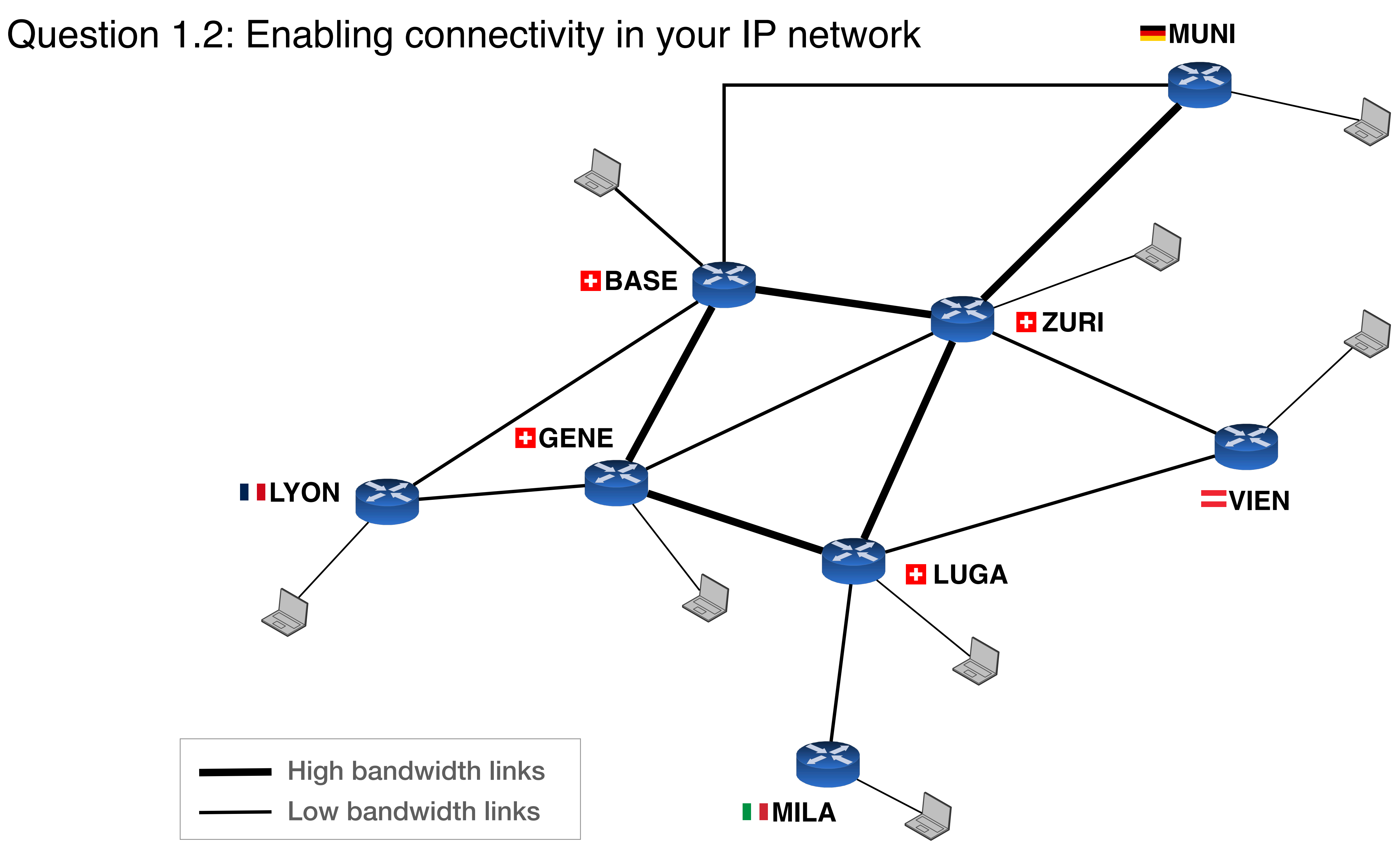

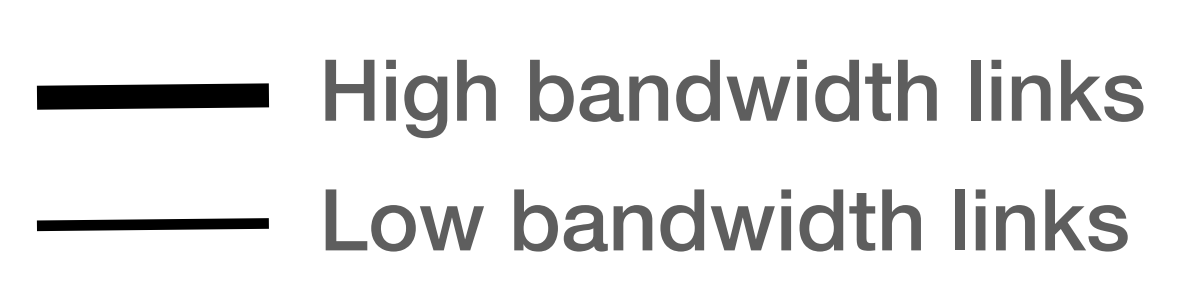

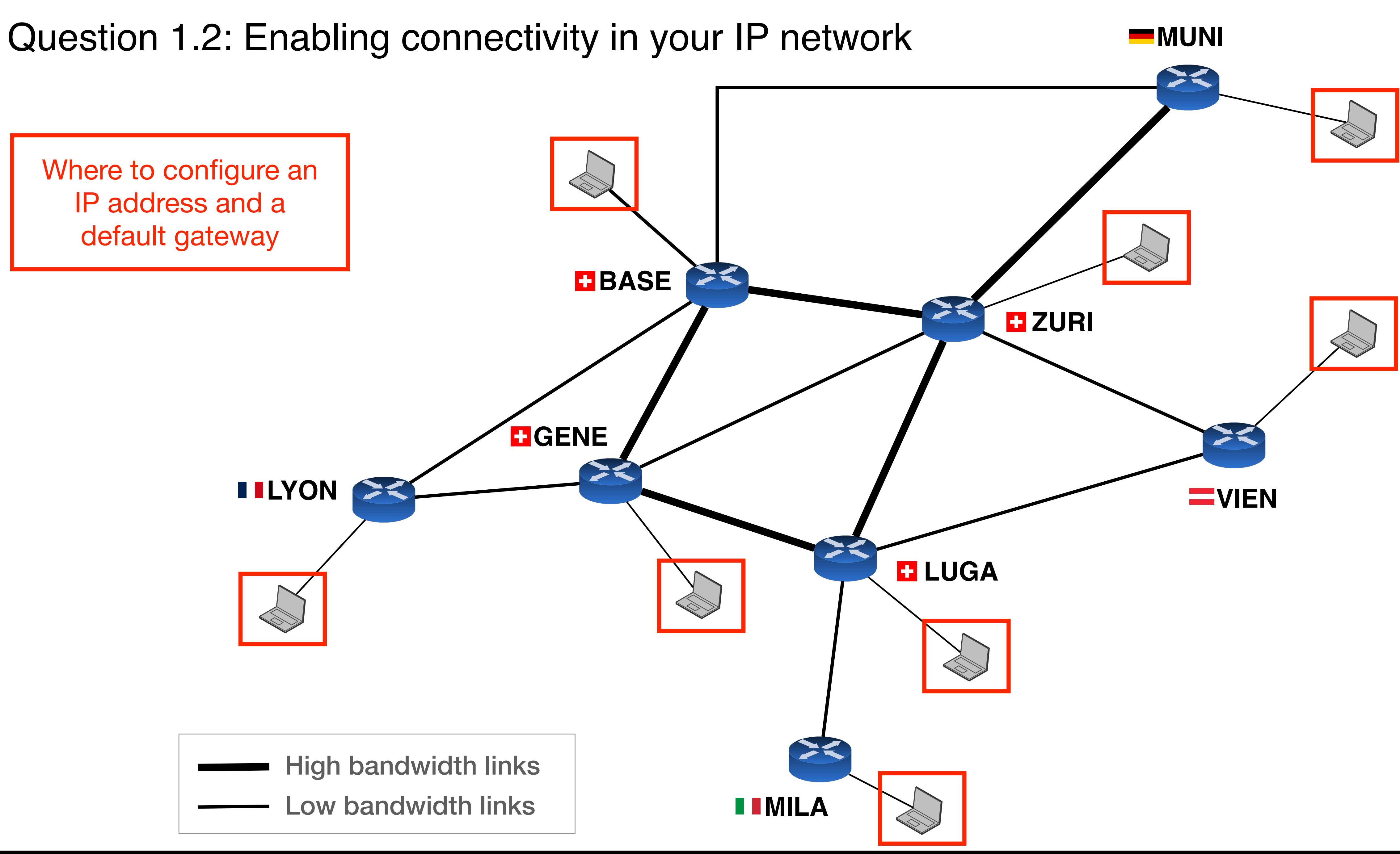

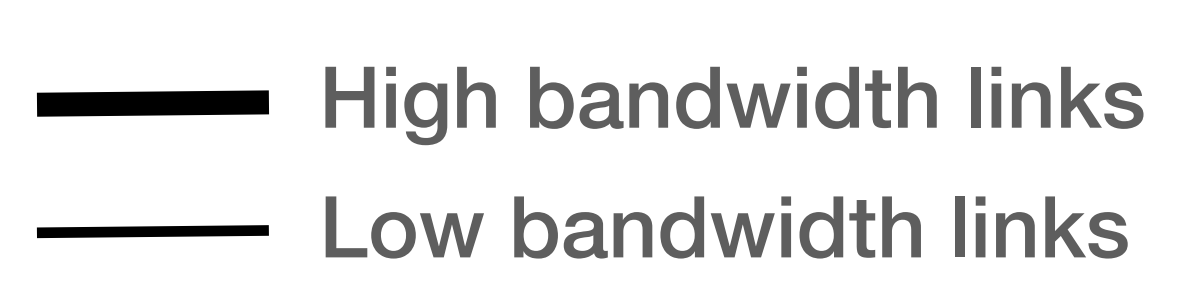

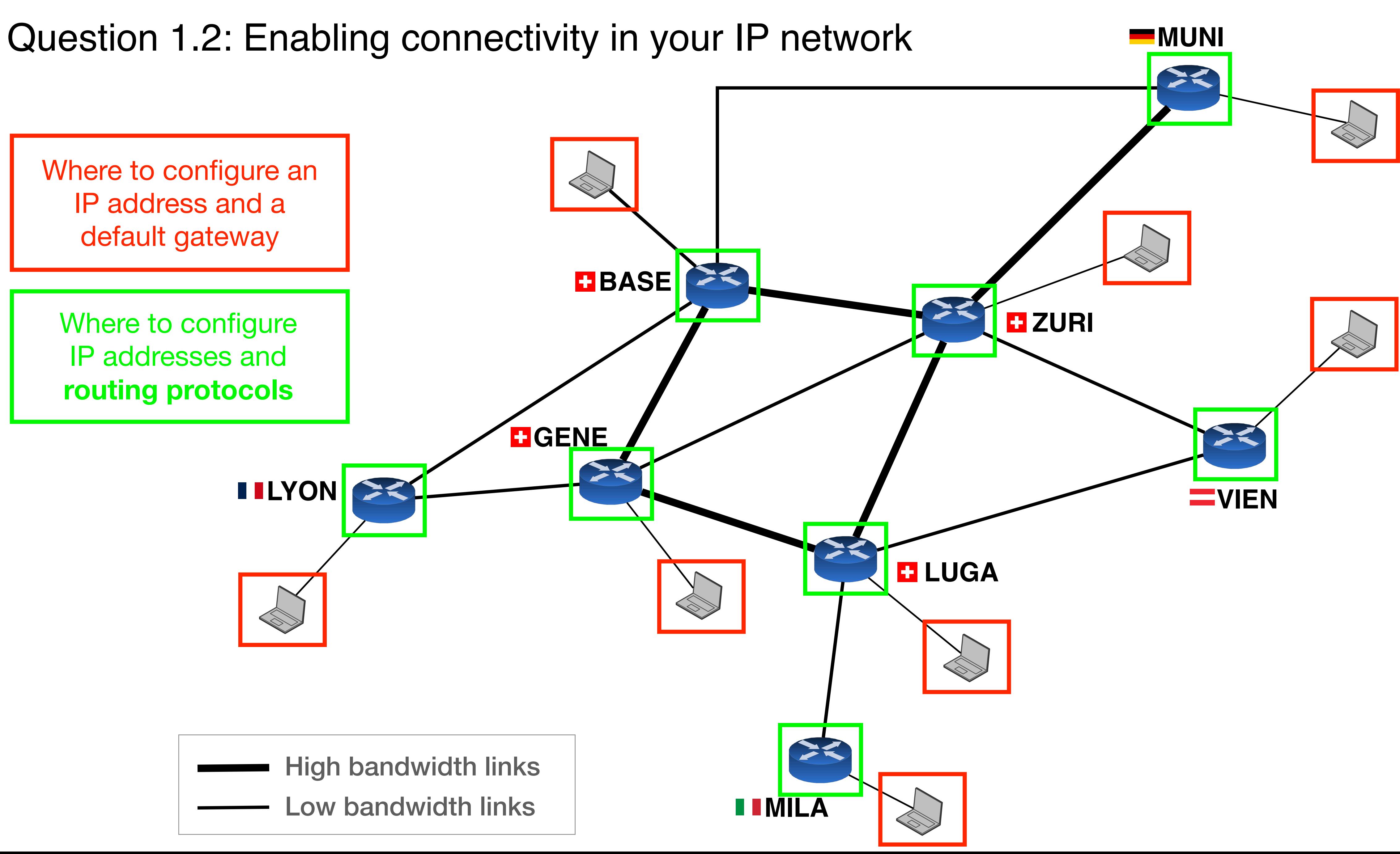

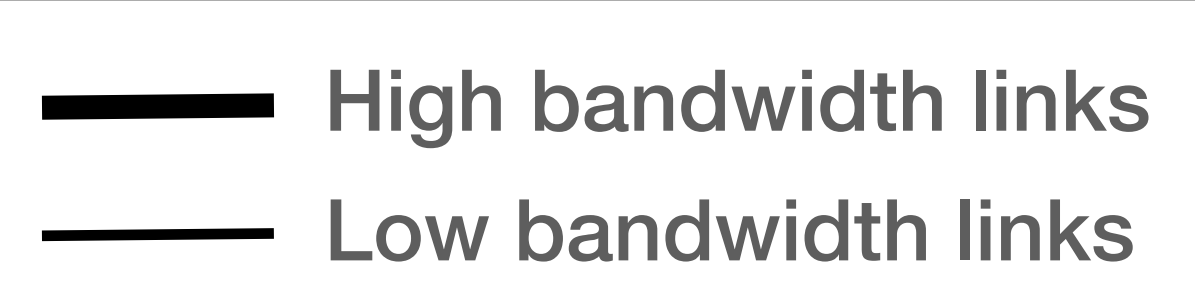

## General advice: do not forget to use the debugging tools

Linux networking tools

- Ping and traceroute to verify connectivity and IP paths
- Tcpdump to sniff packets on an interface

- You can show the current config, the content of the routing table, etc
- You can see information about each protocol

Routers and switches debugging commands

Monitoring tools we provide (and document in the Wiki)

- Connectivity matrix
- BGP looking glass
- BGP policy analyser
- Measurement container

- 
- 

- 
- **https://duvel.ethz.ch**

## General advice: do not forget to use the debugging tools

Linux networking tools

- Ping and traceroute to verify connectivity and IP paths
- Tcpdump to sniff packets on an interface

- You can show the current config, the content of the routing table, etc
- You can see information about each protocol

Routers and switches debugging commands

Monitoring tools we provide (and document in the Wiki)

- Connectivity matrix
- BGP looking glass
- BGP policy analyser
- Measurement container

- 
- 

- 
- **https://duvel.ethz.ch**

We are here to guide you through the project **do not hesitate to ask questions!** :-)

### Today's schedule

1. More detailed introduction on the routing project

2. Introduction to Git

3. How to minimize the size of a forwarding table (Exam question)

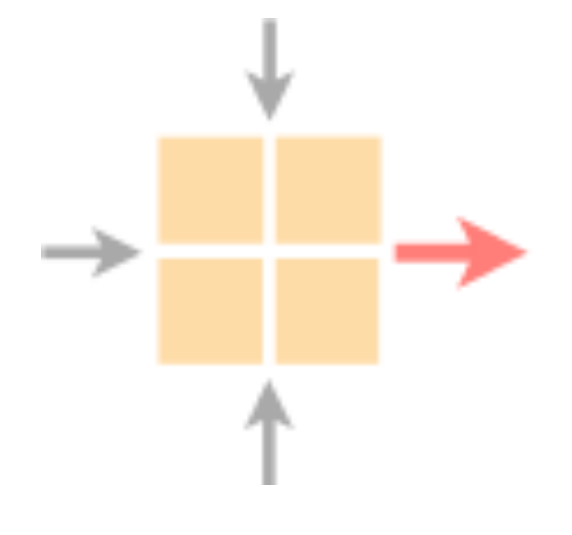

Networked Systems

ETH Zürich - seit 2015

- + nsg routing project
- gsn routing porject

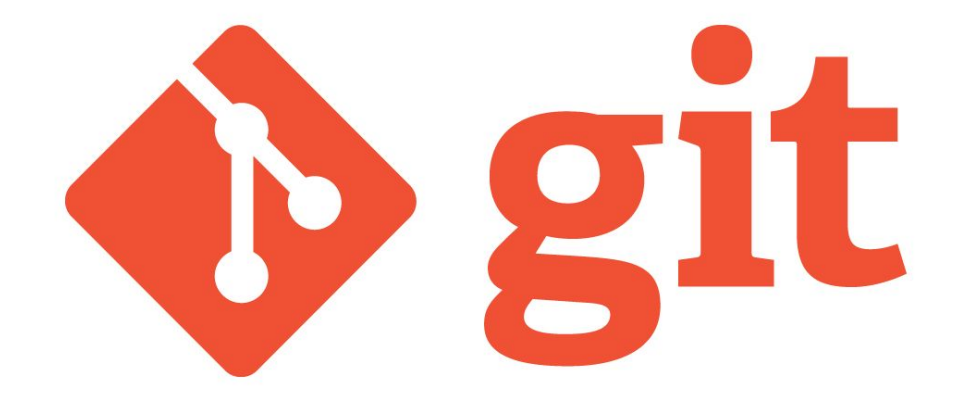

### git organizes code in repositories, usually hosted online

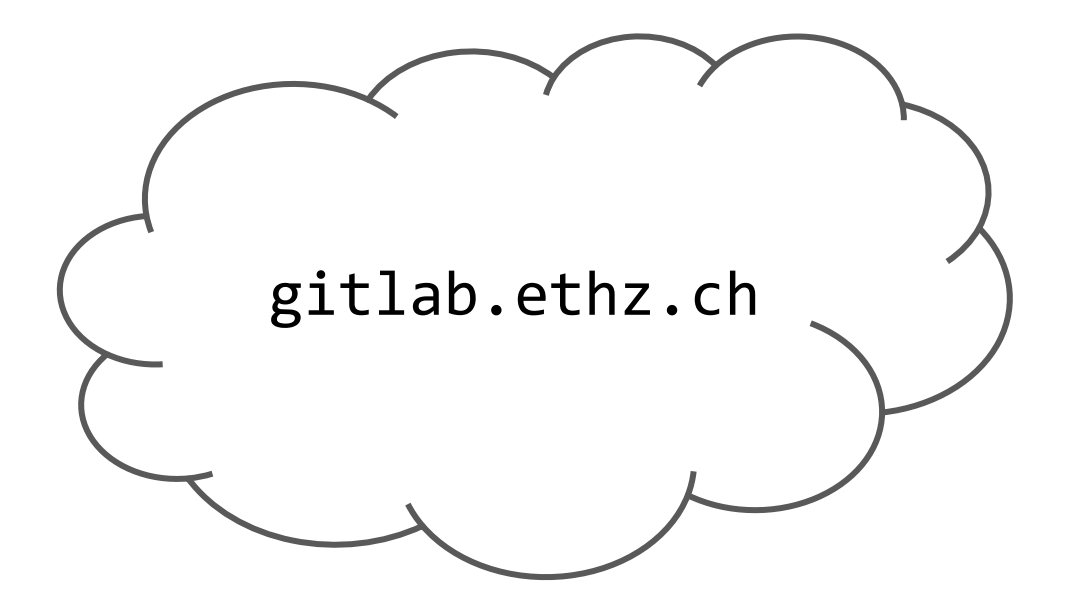

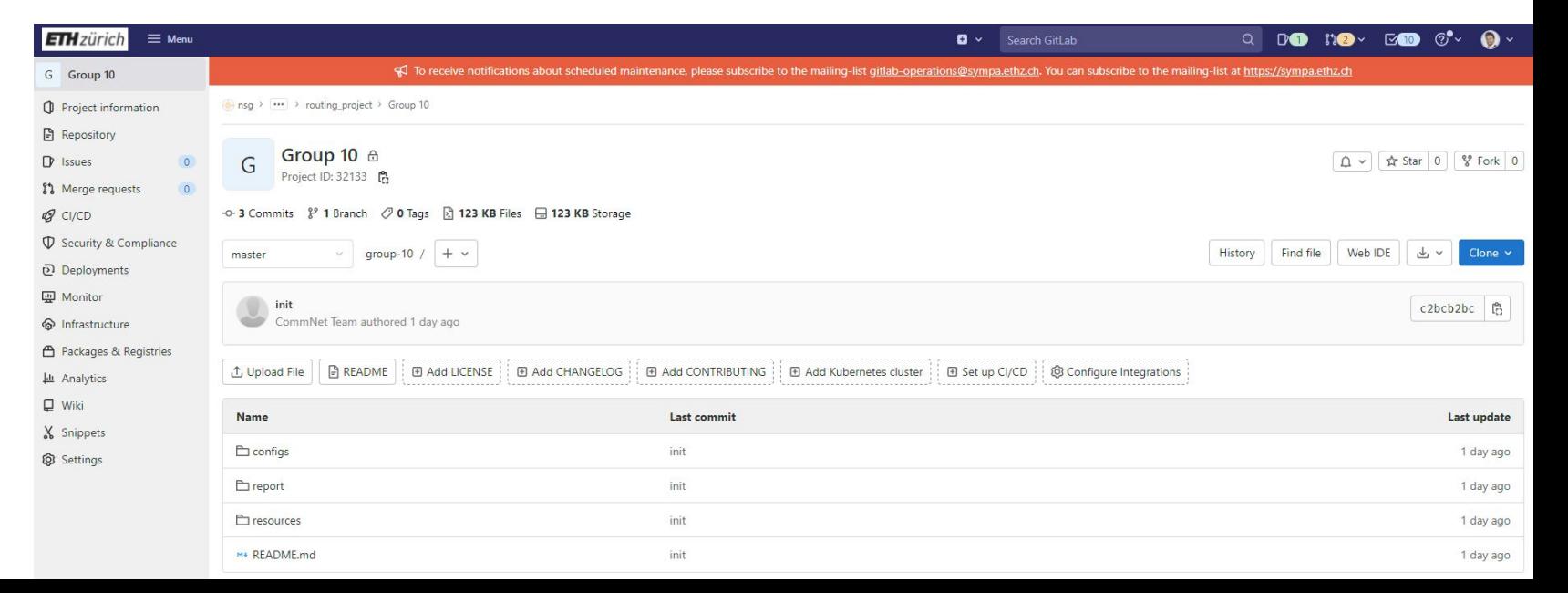

### setup: use ssh keys for security and convenience

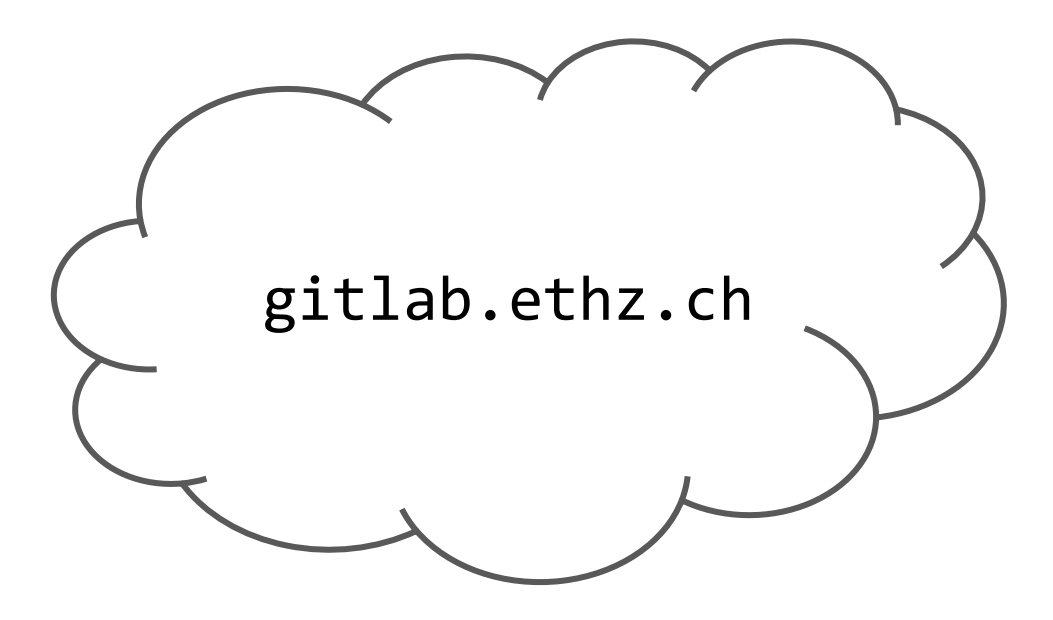

- Add your public key under  $1_{\cdots}$ preferences > SSH keys
- 2. Clone repositories using ssh (not https) the ssh urls look like git@gitlab.ethz.ch:...

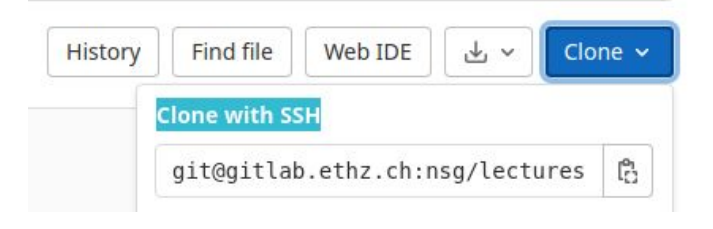

every set of changes to the code is called a commit

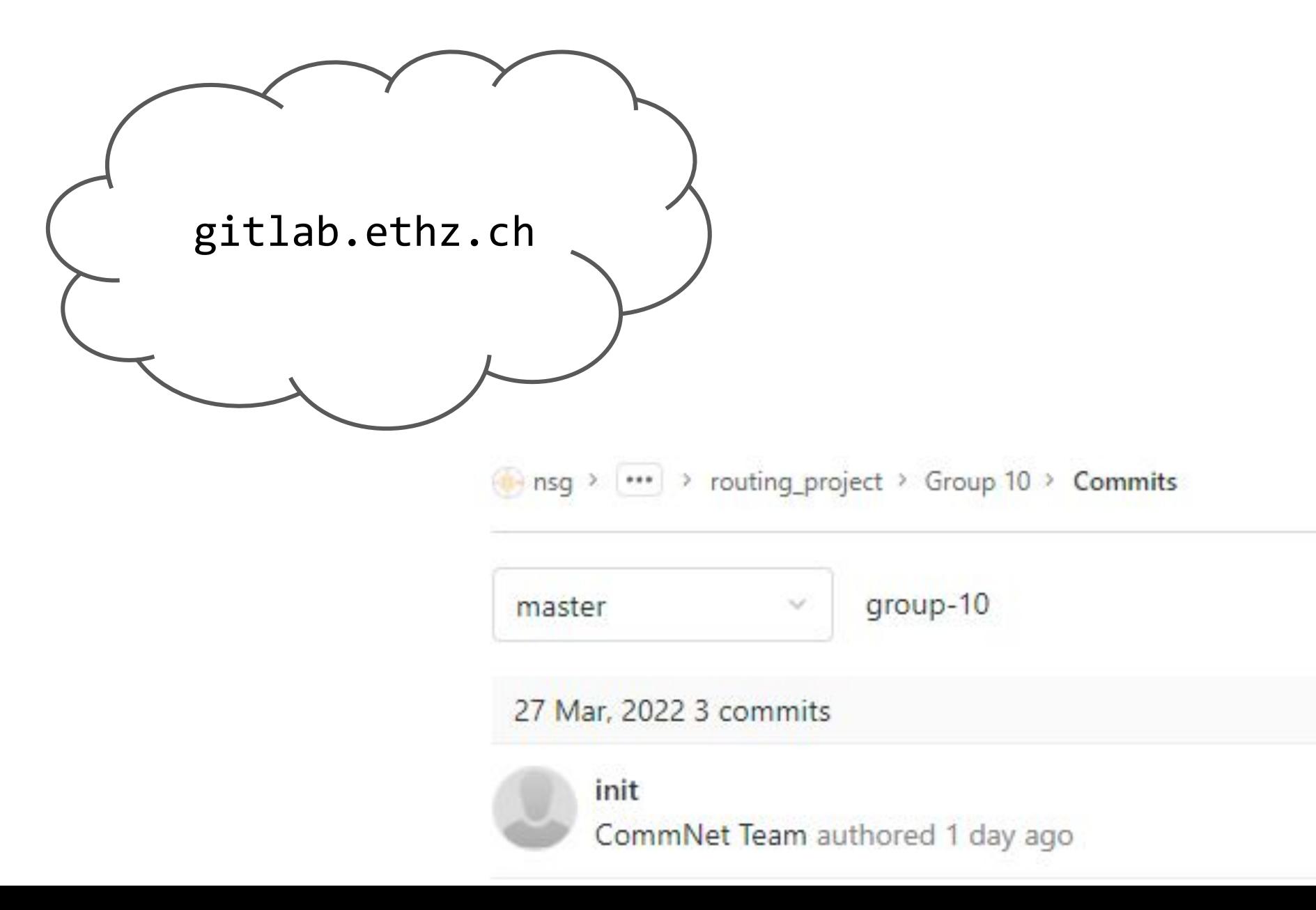

to create commits, clone the repository to get a local copy

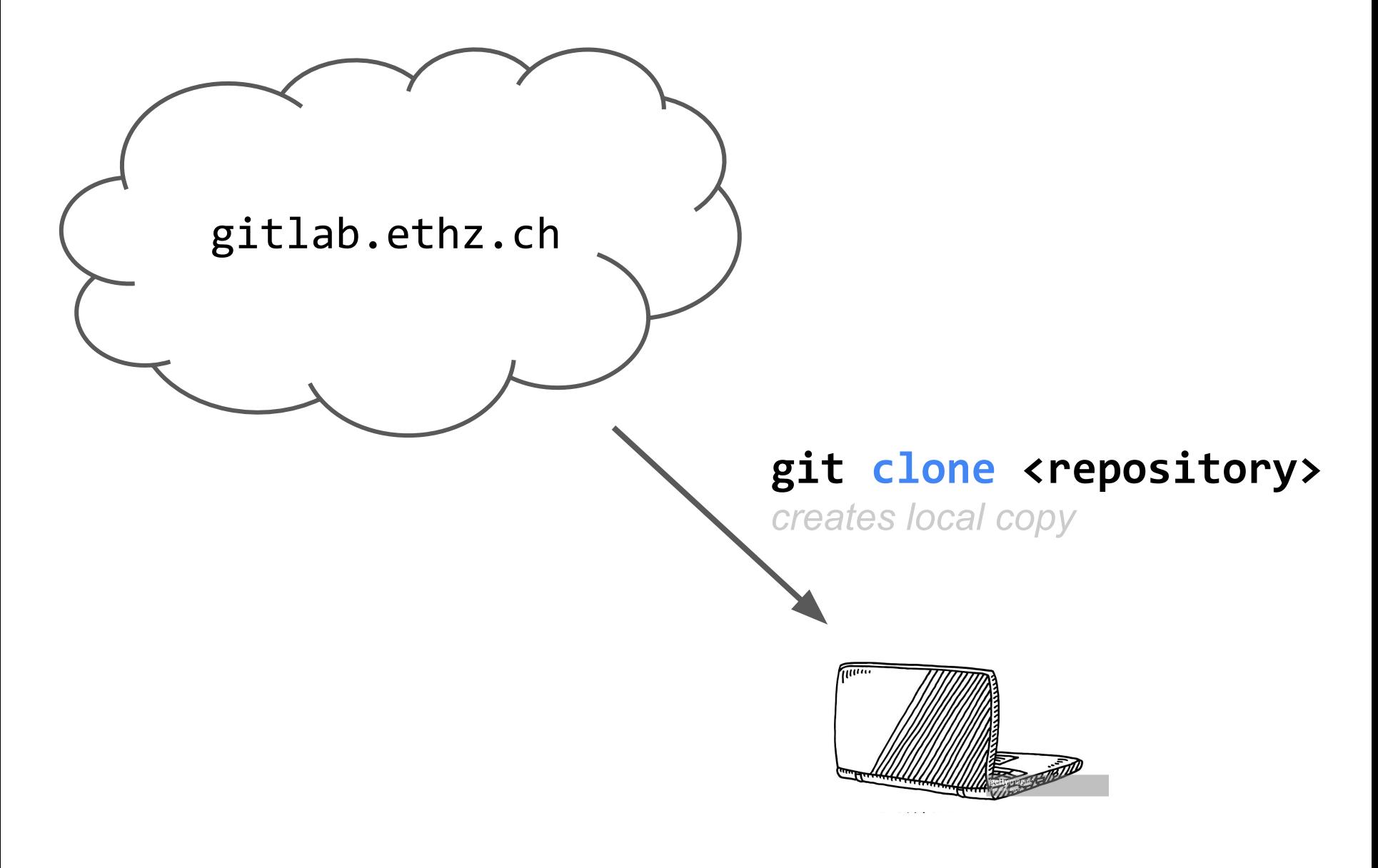

if you have cloned in the past, you pull to get up-to-date

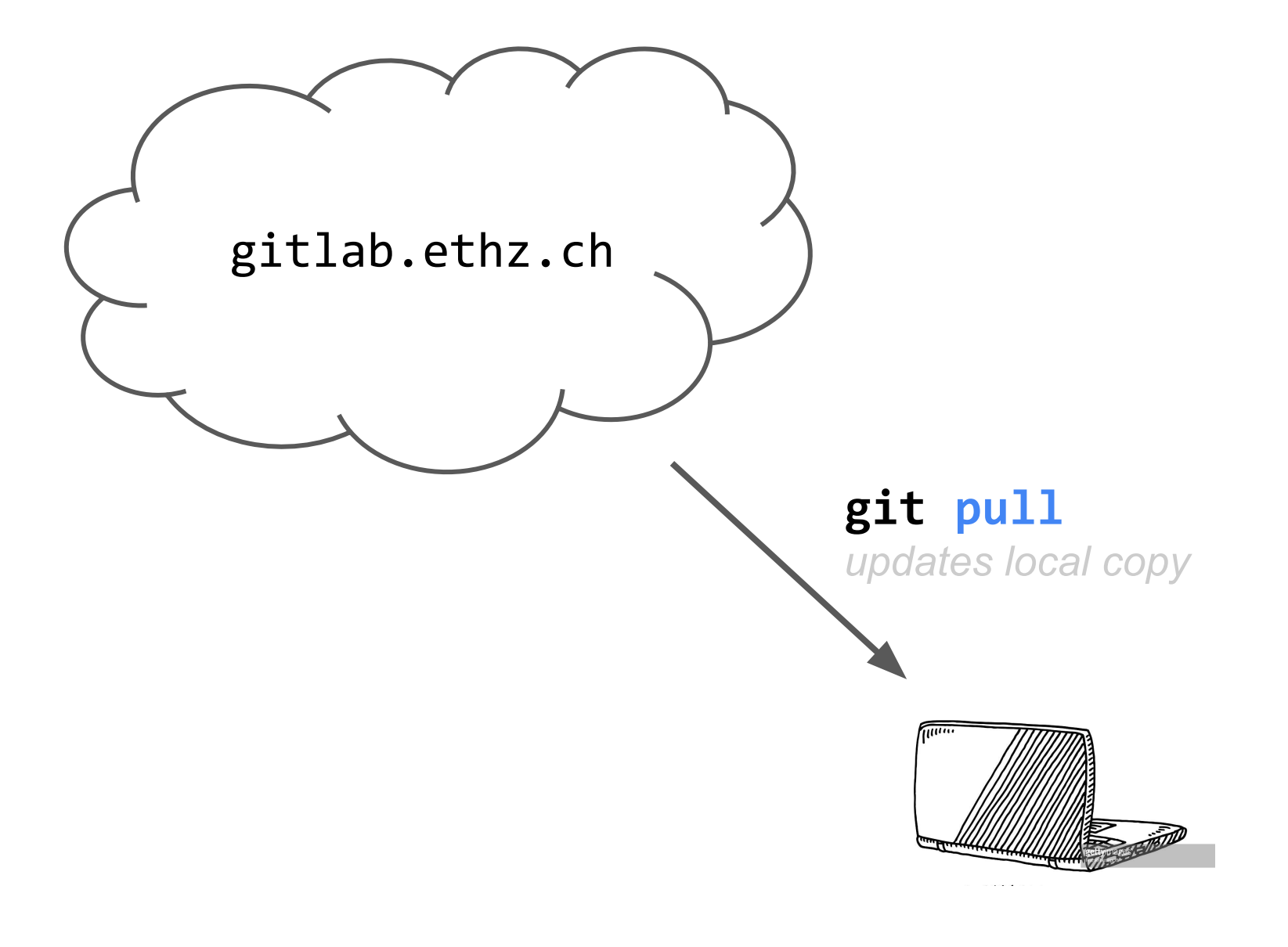

### all code changes and commits are created locally

codecodecodecode...

### git status

shows all changed (and staged) files

### git add <all relevant changes> stages files to be committed

### git commit

creates a local commit with all added changes

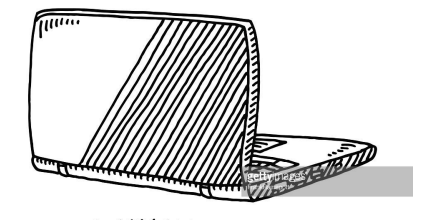

### finished commits need to be pushed online

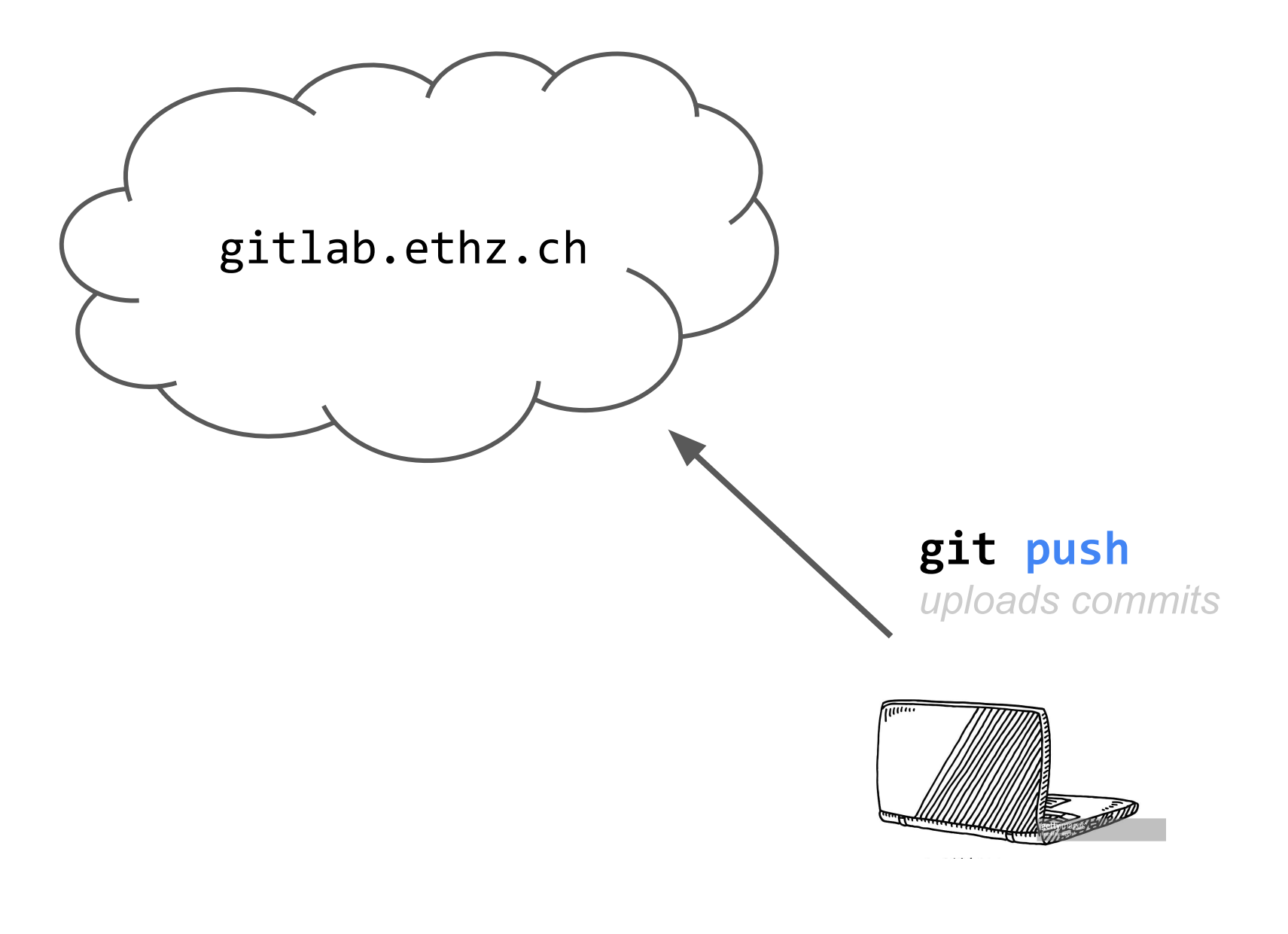

if someone else pushed before you, git prevents pushing

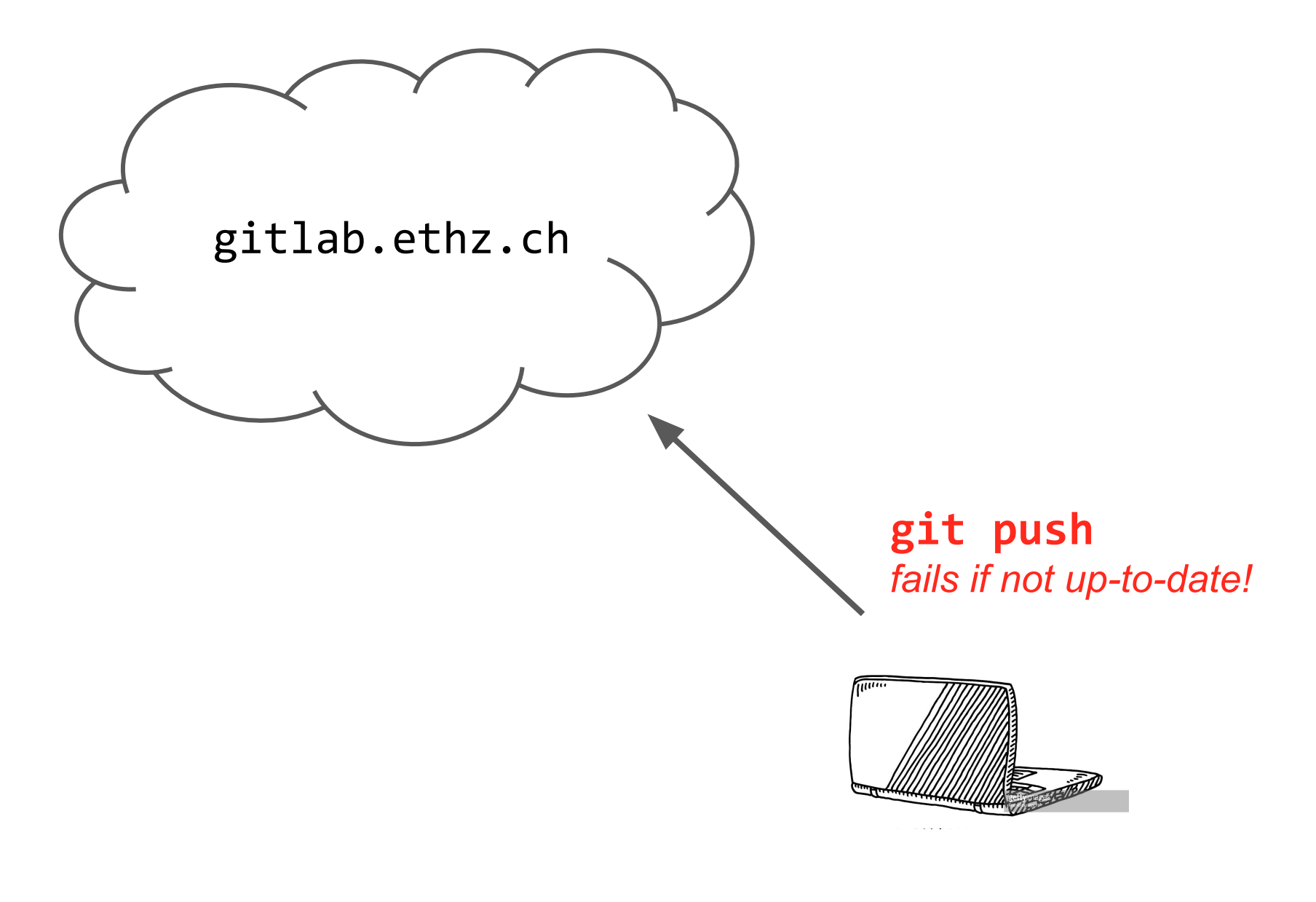

### you first need to solve conflicts locally

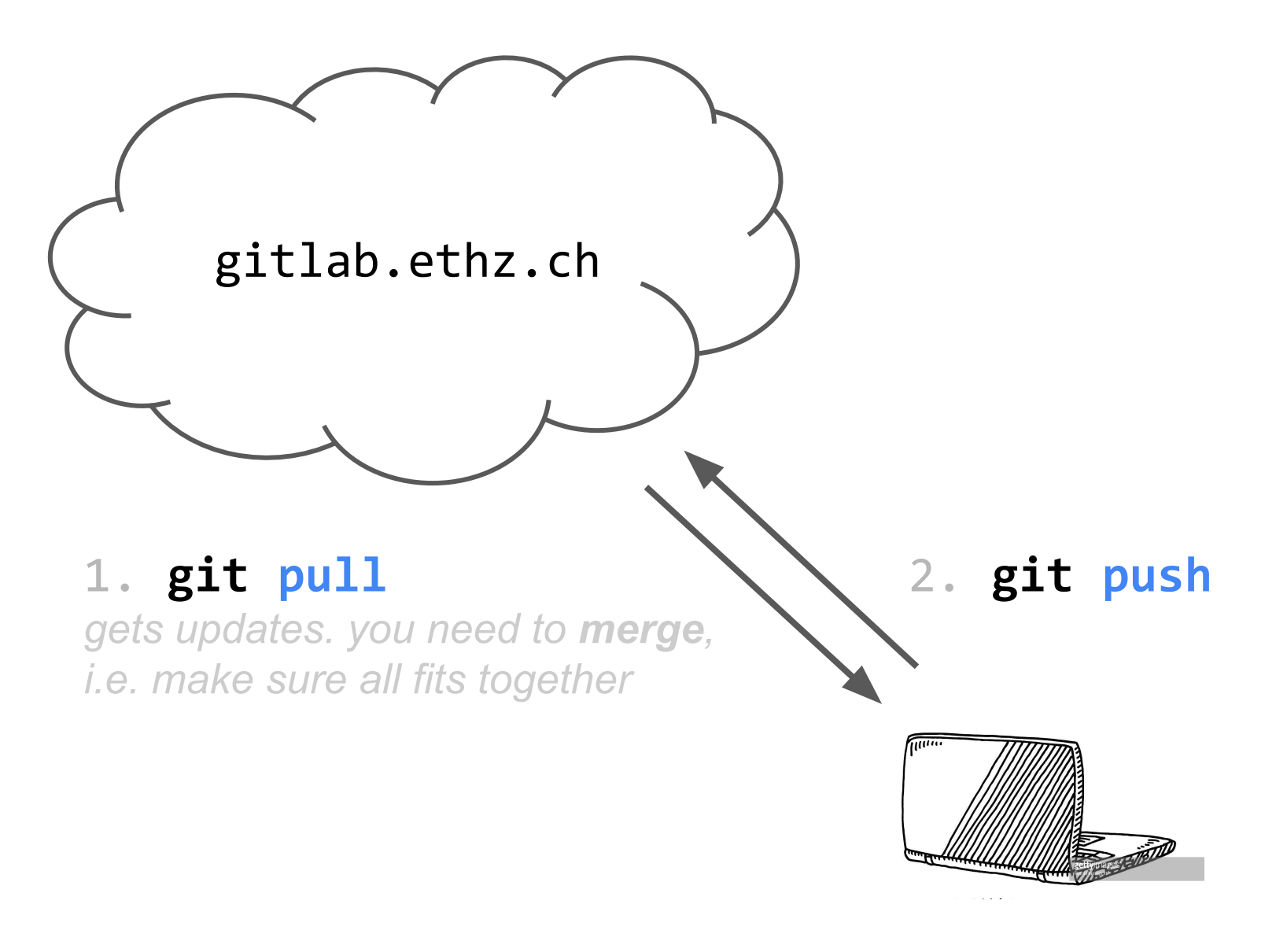

### Today's schedule

1. More detailed introduction on the routing project

2. Introduction to Git

3. How to minimize the size of a forwarding table (Exam question)

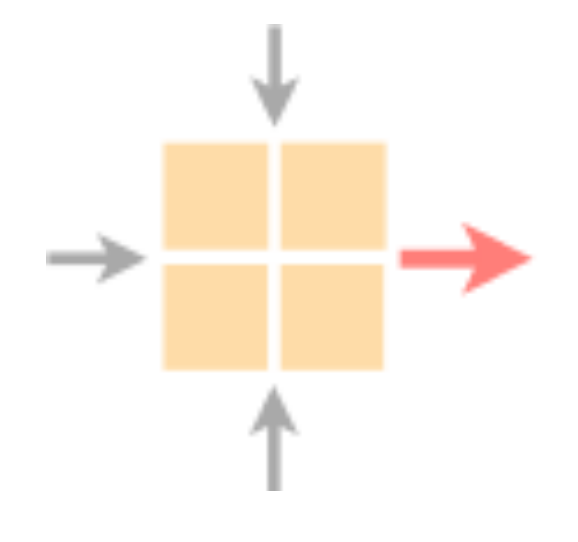

Networked Systems

ETH Zürich - seit 2015

## Task 5.3: Summer Pruning (Exam Question 2018)

- Simplify a forwarding table i.e., least number of entries
- Forwarding behaviour should be equivalent to initial table

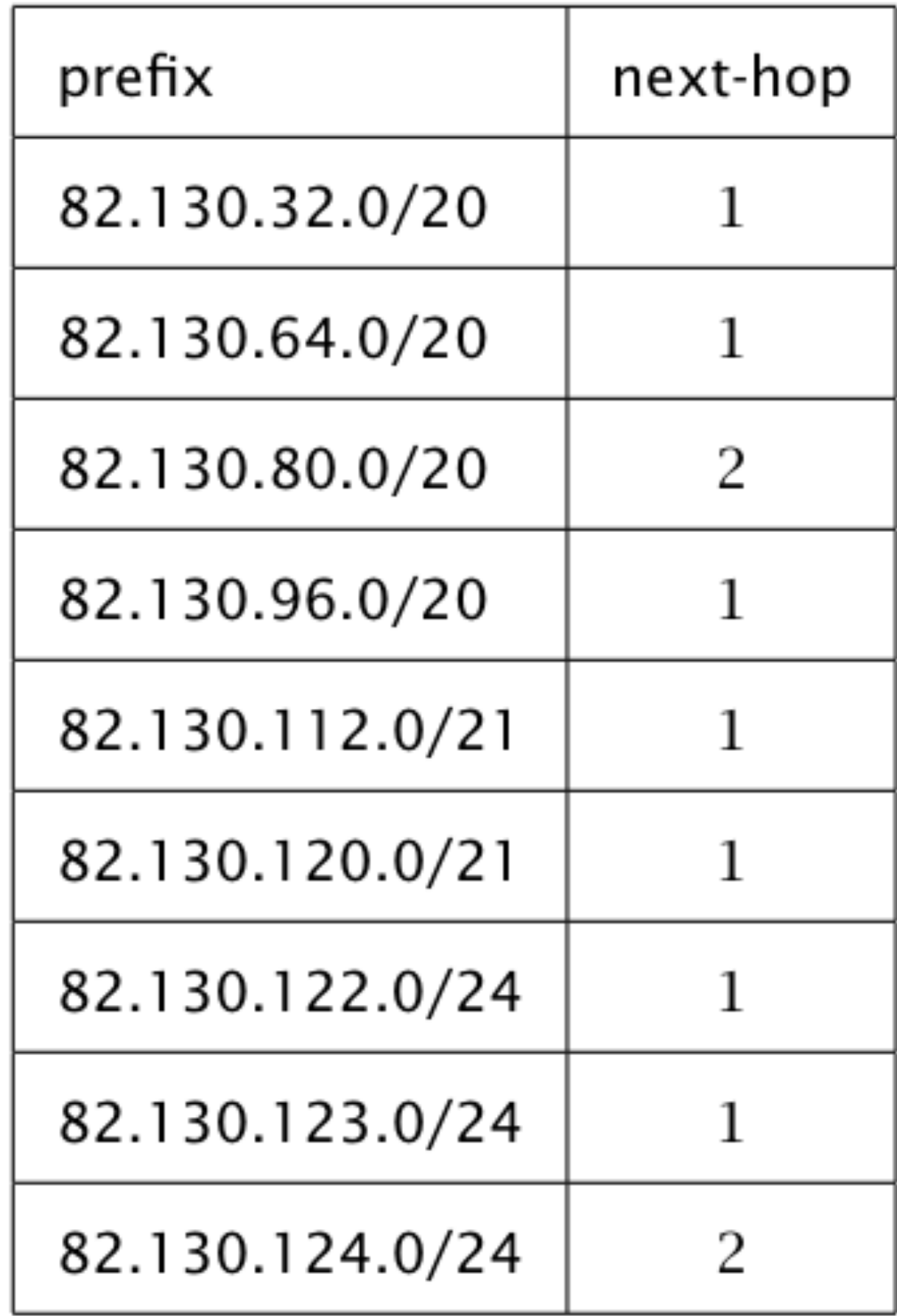

Goal:

## Task 5.3: Summer Pruning (Exam Question 2018)

- Simplify a forwarding table i.e., least number of entries
- Forwarding behaviour should be equivalent to initial table

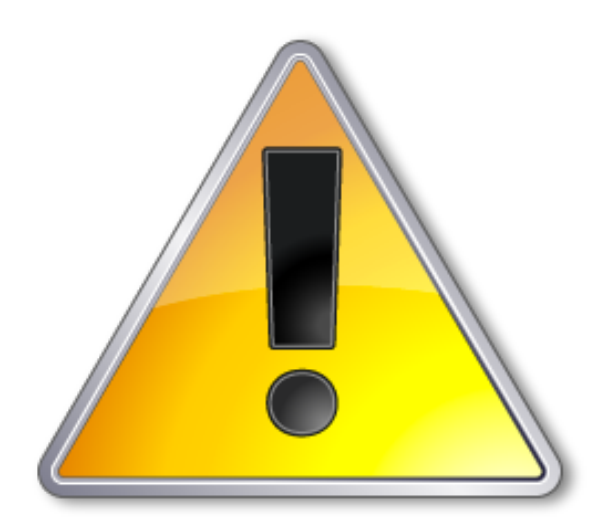

Goal:

A lot of students had trouble with this question

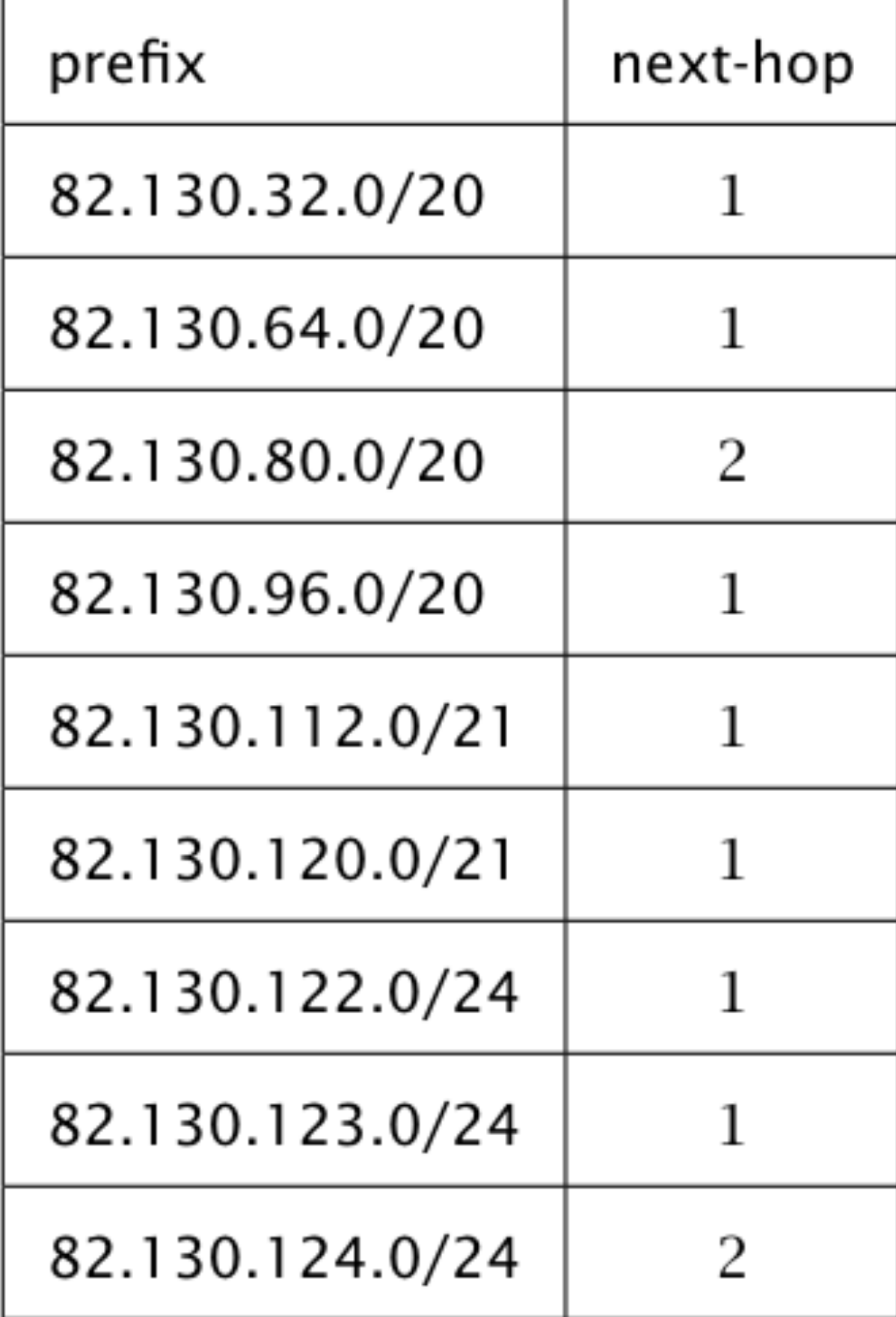

## Task 5.3: Solution intuition

- Two main simplification approaches:
- Replace multiple prefixes with a larger one
- Exploit longest prefix match behaviour

- Possible pitfalls:
- Some IPs are forwarded to a different next-hop
- The new table covers more IPs than the old one

## Task 5.3: Drawing a prefix tree can help you

- prefix next-hop
- 1.2.0.0/20 1
- 1.2.16.0/20 2
- 1.2.32.0/20 1
- 1.2.48.0/20 1

### Task 5.3: Drawing a prefix tree can help you

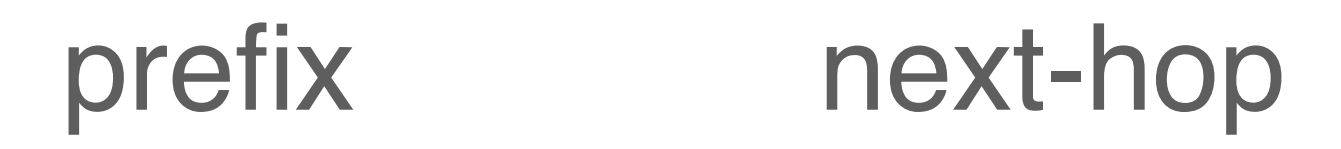

- 1.2.0.0/20 1
- 1.2.16.0/20 2
- 1.2.32.0/20 1

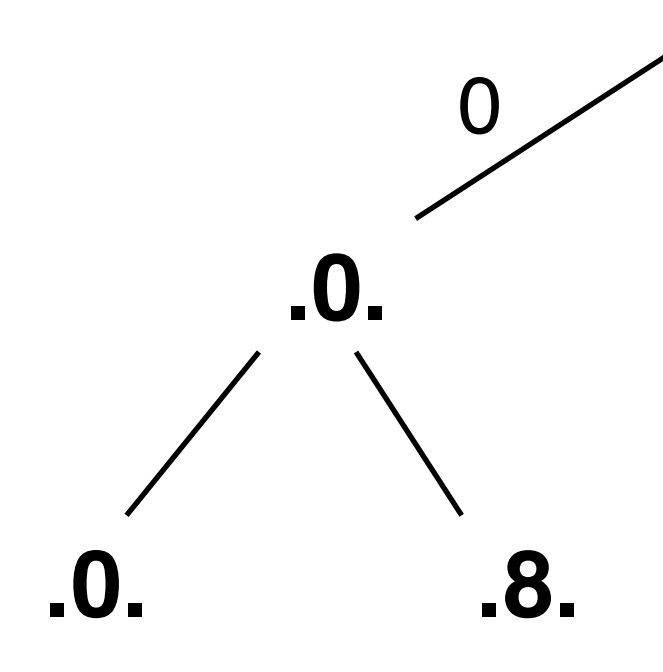

1.2.48.0/20 1

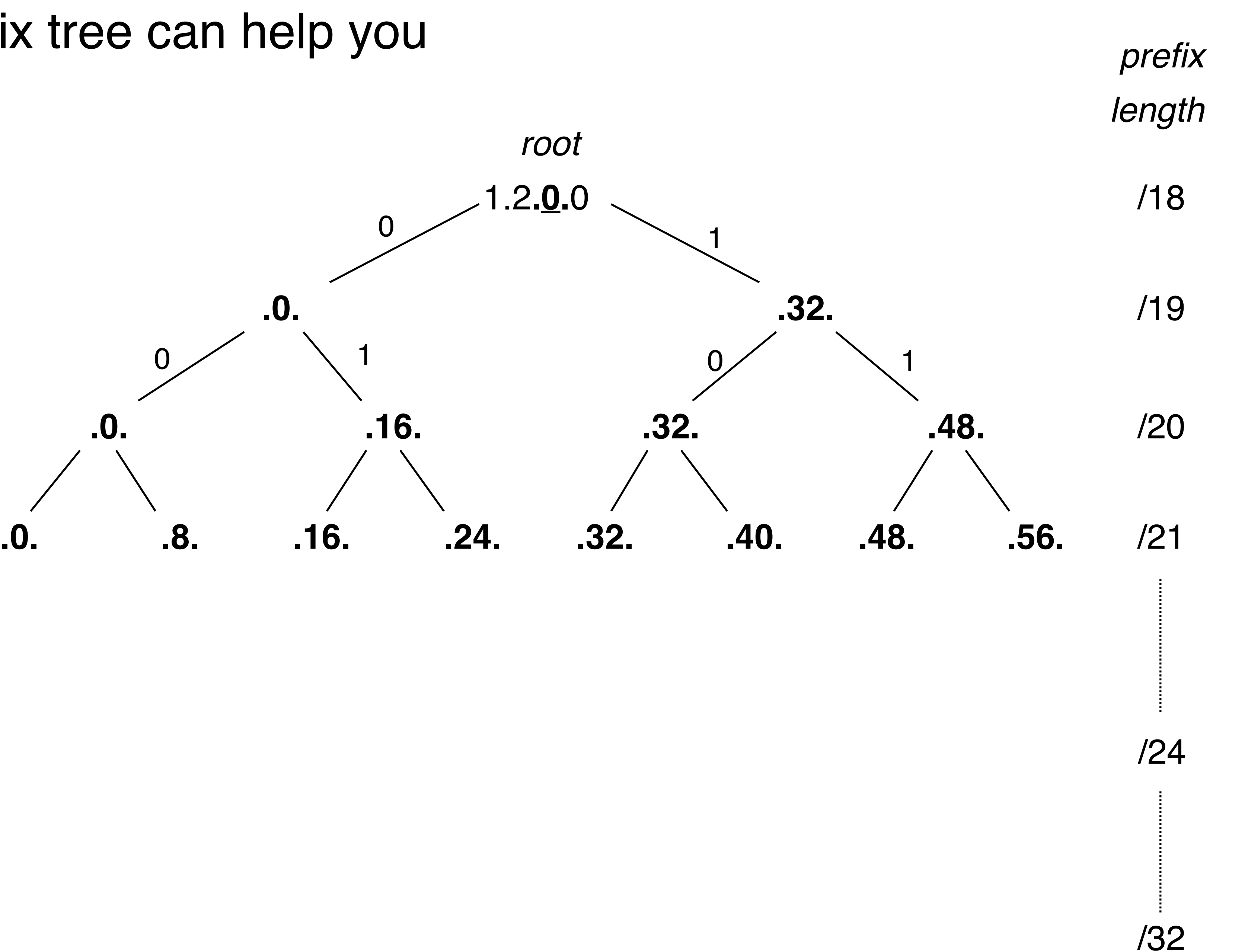

### Task 5.3: Drawing a prefix tree can help you

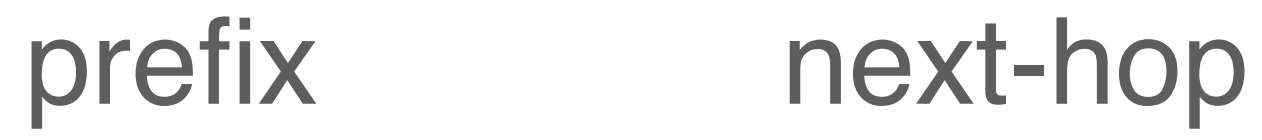

- 1.2.0.0/20
- 1.2.16.0/20
- 1.2.32.0/20
- 1.2.48.0/20

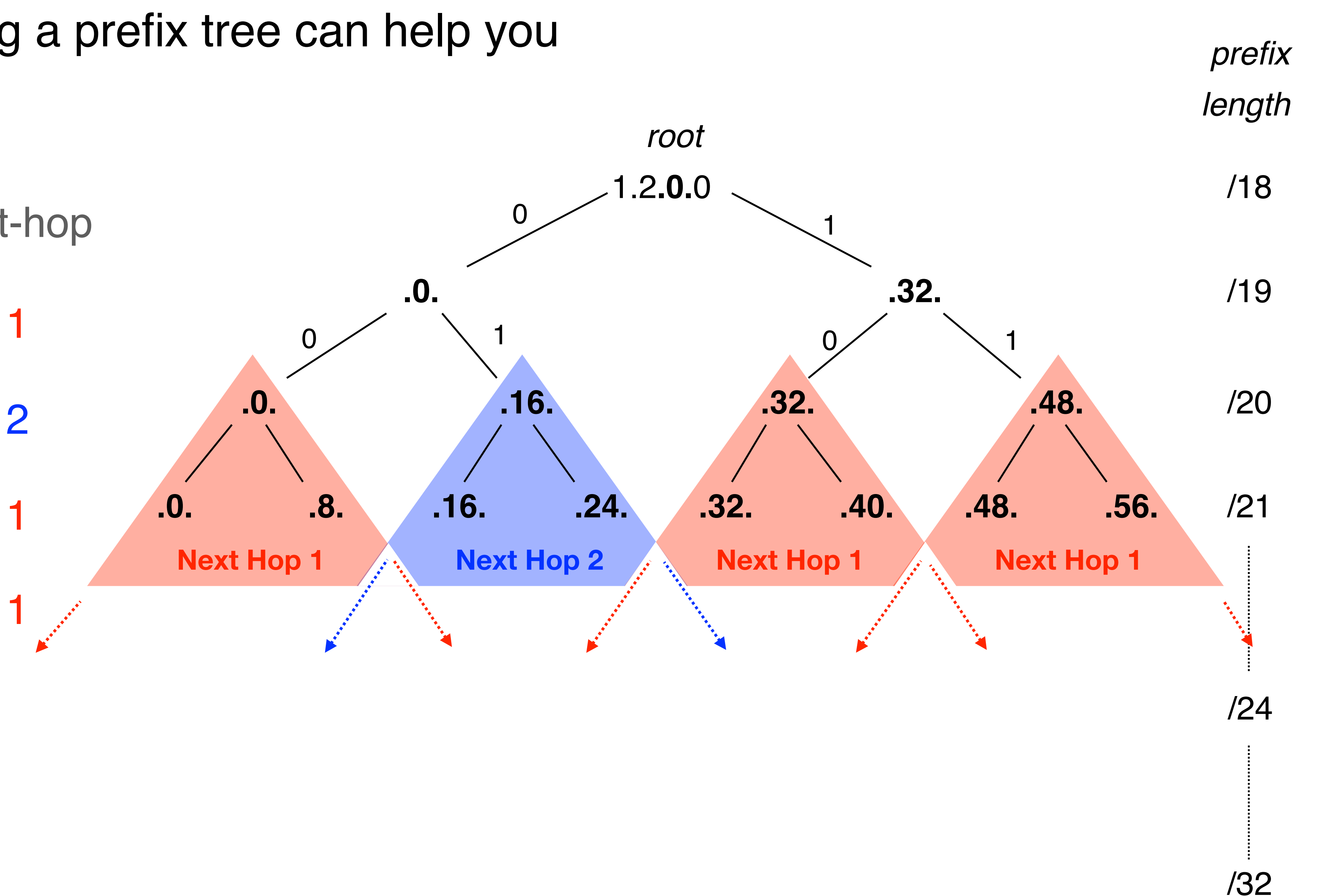

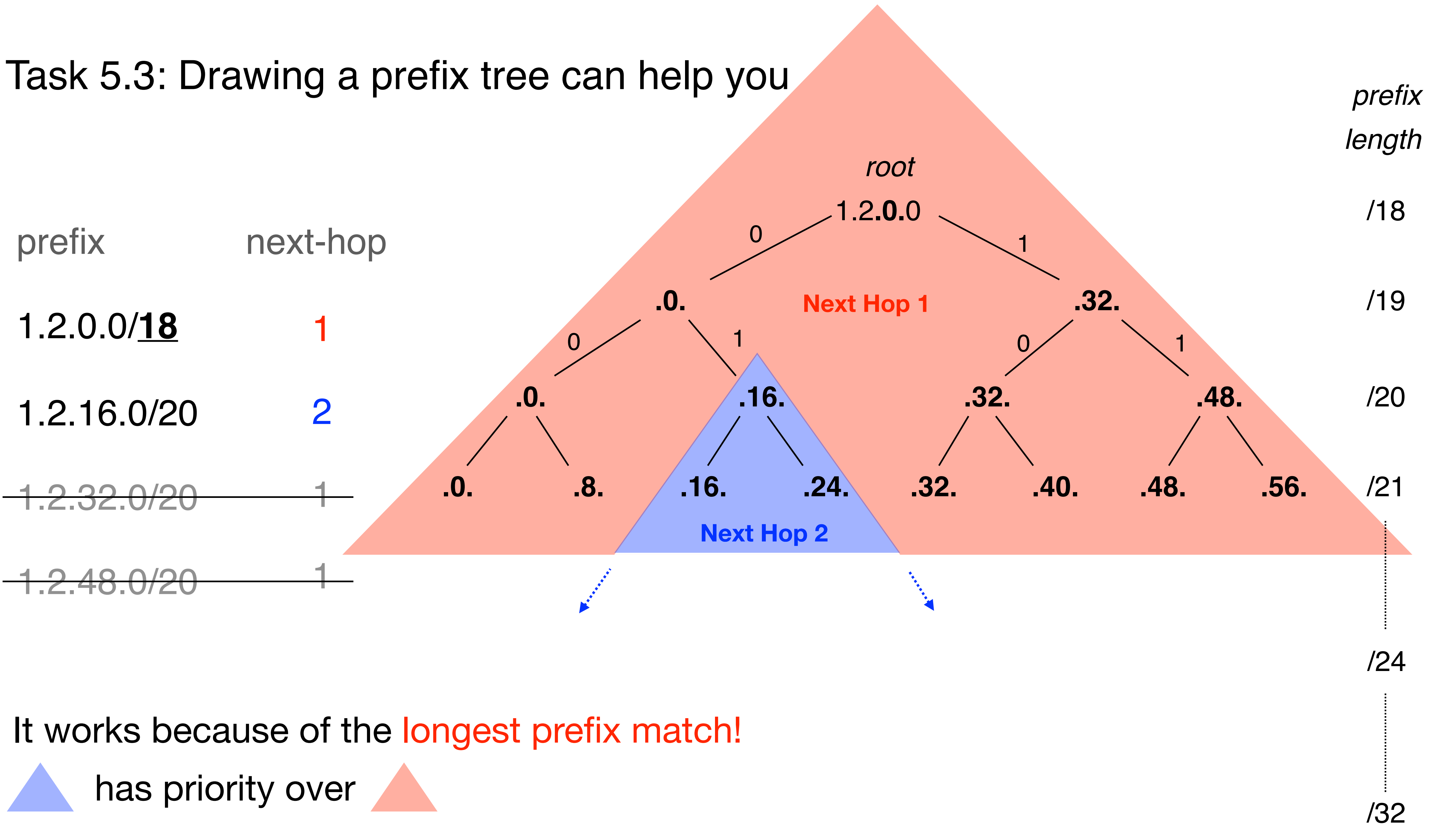